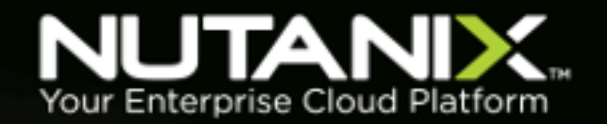

# **Virtualizing Splunk on Nutanix**

**Nutanix Reference Architecture**

**Version 1.3 • June 2018 • RA-2019**

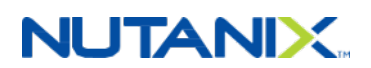

# **Copyright**

Copyright 2018 Nutanix, Inc.

Nutanix, Inc. 1740 Technology Drive, Suite 150 San Jose, CA 95110

All rights reserved. This product is protected by U.S. and international copyright and intellectual property laws.

Nutanix is a trademark of Nutanix, Inc. in the United States and/or other jurisdictions. All other marks and names mentioned herein may be trademarks of their respective companies.

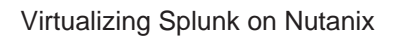

# **NUTANIX.**

# **Contents**

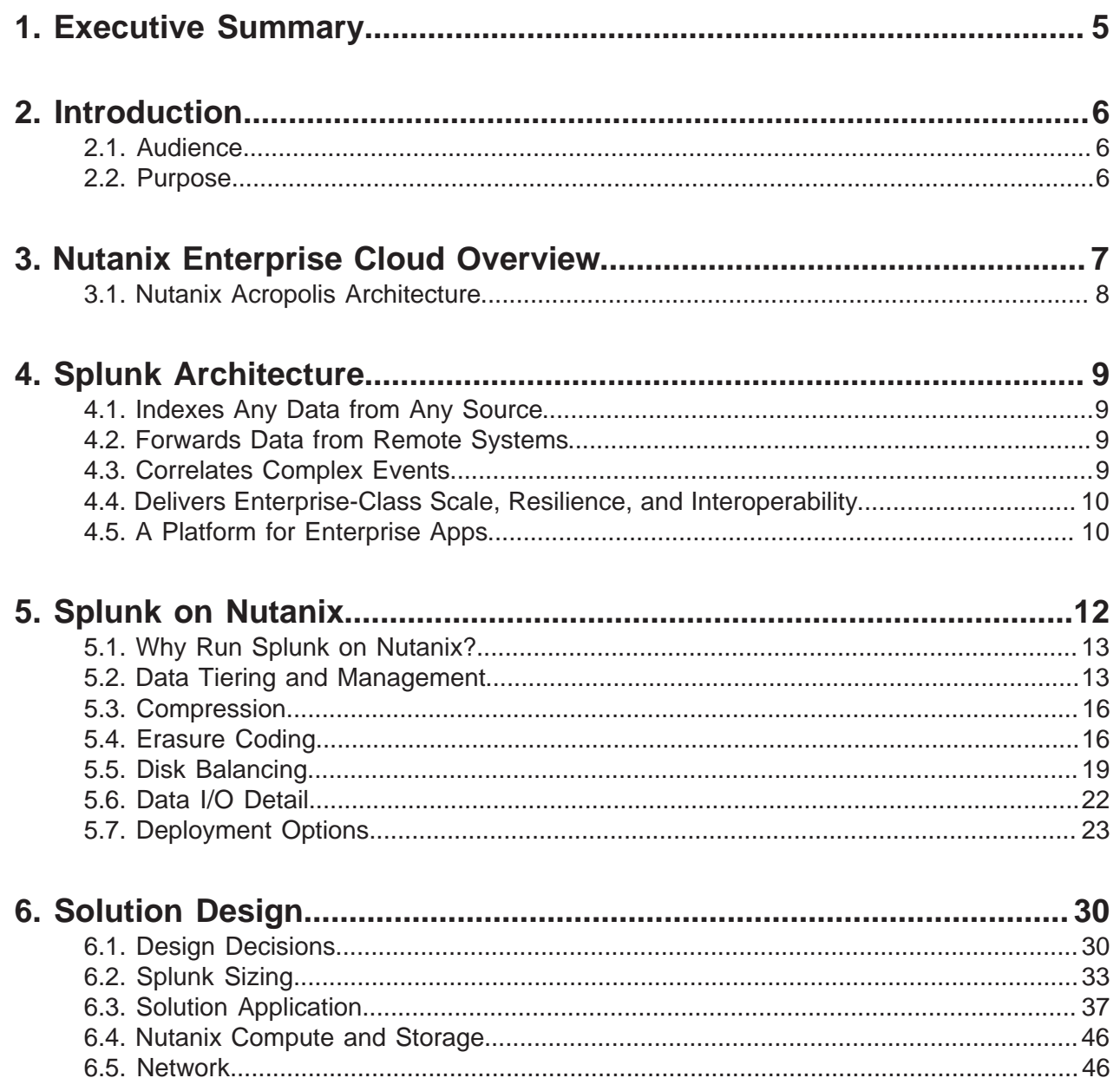

# **NUTANIX.**

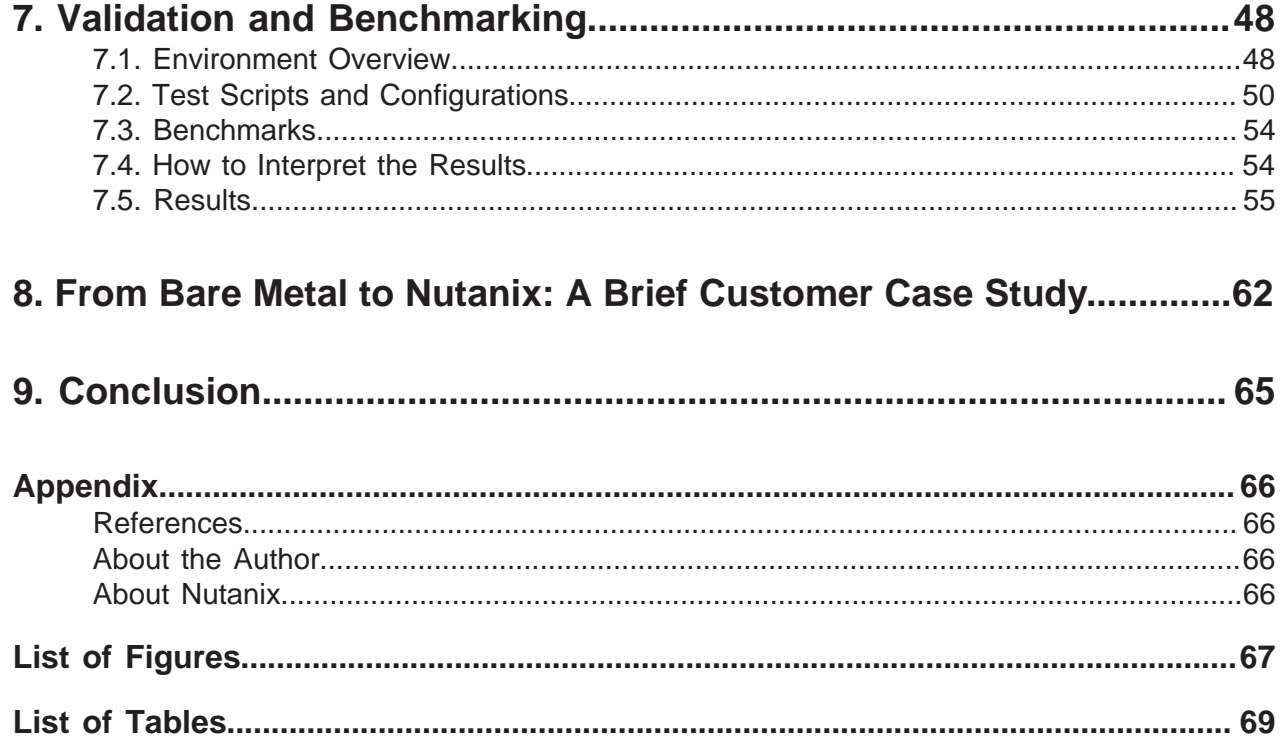

# <span id="page-4-0"></span>1. Executive Summary

A scale-out application like Splunk demands a scale-out infrastructure like Nutanix to grow along with it. This document makes recommendations for the design, optimization, and scaling of Splunk deployments on Nutanix. It shows the scalability of the Nutanix Enterprise Cloud and provides detailed performance and configuration information on the scale-out capabilities of the cluster when used for Splunk deployments.

Our extensive testing simulated both real-world workloads and the conditions of a Splunk environment on Nutanix. We completed the solution and testing data with Splunk deployed on VMware vSphere and on Nutanix AHV. Both environments ran on identical Nutanix platforms. We validated testing using SplunkIT and Bonnie++.

The Bonnie++ results showed ample bandwidth, with approximately 692 MBps for sequential write and approximately 680 MBps for read for a single VM per node with eight vCPUs and 8 GB of memory. Bonnie++ random seeks saw approximately 33,564 seeks per second for a single VM per node. These numbers are significantly higher than Splunk's recommendations, and they scale linearly as you add new nodes to the Splunk and Nutanix environment. Adding nodes also allows storage capacity, indexing, and search performance to scale and helps generate a consistent end-user experience.

The Splunk on Nutanix solution provides a single high-density platform for Splunk, VM hosting, and application delivery. Whatever your company's requirements, there is a range of Nutanix models to choose from.

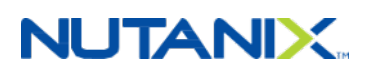

# <span id="page-5-0"></span>2. Introduction

### <span id="page-5-1"></span>**2.1. Audience**

This reference architecture is intended for those designing, managing, and supporting Nutanix infrastructures. Consumers of this document should already be familiar with Splunk, virtualization, and the Nutanix platform.

We have organized this document to address key items for enabling successful design, implementation, and transition to operation.

### <span id="page-5-2"></span>**2.2. Purpose**

This document covers the following subject areas:

- Overview of the Nutanix solution.
- Overview of Splunk and its use cases.
- The benefits of Splunk on Nutanix.
- Recommendations for architecting a complete Splunk solution on the Nutanix platform, including design and configuration considerations.
- <span id="page-5-3"></span>• Benchmarks for Splunk performance on Nutanix.

#### Table 1: Document Version History

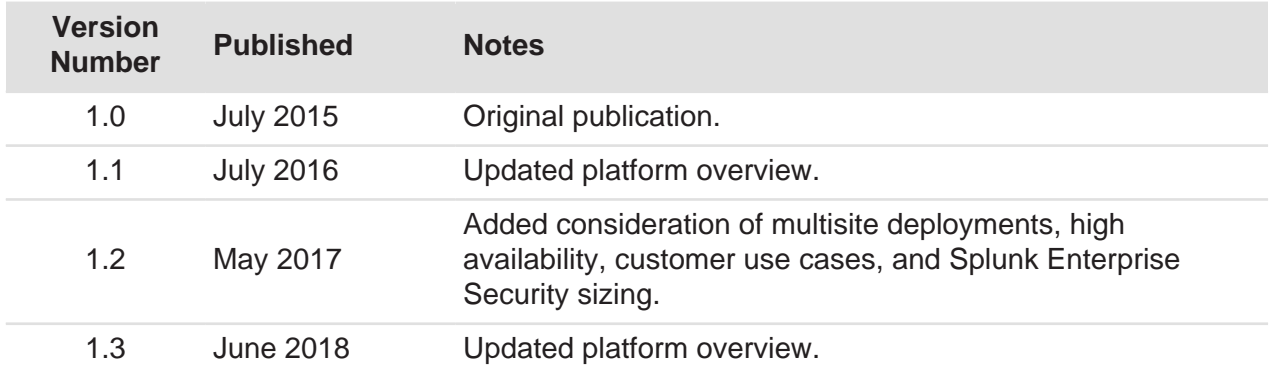

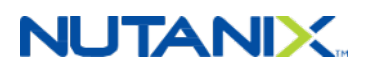

# <span id="page-6-0"></span>3. Nutanix Enterprise Cloud Overview

Nutanix delivers a web-scale, hyperconverged infrastructure solution purpose-built for virtualization and cloud environments. This solution brings the scale, resilience, and economic benefits of web-scale architecture to the enterprise through the Nutanix Enterprise Cloud Platform, which combines three product families—Nutanix Acropolis, Nutanix Prism, and Nutanix Calm.

Attributes of this Enterprise Cloud OS include:

- Optimized for storage and compute resources.
- Machine learning to plan for and adapt to changing conditions automatically.
- Self-healing to tolerate and adjust to component failures.
- API-based automation and rich analytics.
- Simplified one-click upgrade.
- Native file services for user and application data.
- Native backup and disaster recovery solutions.
- Powerful and feature-rich virtualization.
- Flexible software-defined networking for visualization, automation, and security.
- Cloud automation and life cycle management.

<span id="page-6-1"></span>Nutanix Acropolis provides data services and can be broken down into three foundational components: the Distributed Storage Fabric (DSF), the App Mobility Fabric (AMF), and AHV. Prism furnishes one-click infrastructure management for virtual environments running on Acropolis. Acropolis is hypervisor agnostic, supporting three third-party hypervisors—ESXi, Hyper-V, and XenServer—in addition to the native Nutanix hypervisor, AHV.

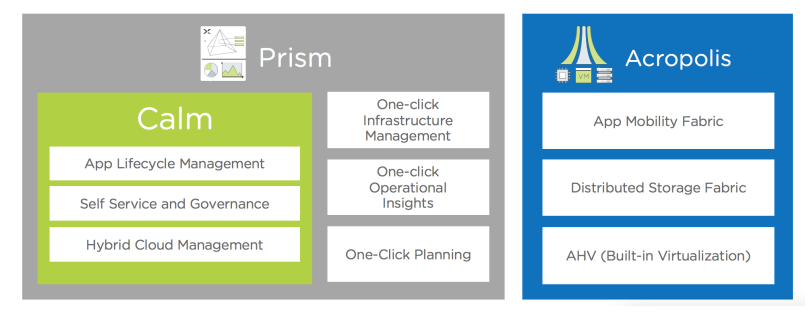

Figure 1: Nutanix Enterprise Cloud

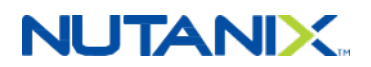

### <span id="page-7-0"></span>**3.1. Nutanix Acropolis Architecture**

Acropolis does not rely on traditional SAN or NAS storage or expensive storage network interconnects. It combines highly dense storage and server compute (CPU and RAM) into a single platform building block. Each building block delivers a unified, scale-out, shared-nothing architecture with no single points of failure.

The Nutanix solution requires no SAN constructs, such as LUNs, RAID groups, or expensive storage switches. All storage management is VM-centric, and I/O is optimized at the VM virtual disk level. The software solution runs on nodes from a variety of manufacturers that are either all-flash for optimal performance, or a hybrid combination of SSD and HDD that provides a combination of performance and additional capacity. The DSF automatically tiers data across the cluster to different classes of storage devices using intelligent data placement algorithms. For best performance, algorithms make sure the most frequently used data is available in memory or in flash on the node local to the VM.

To learn more about the Nutanix Enterprise Cloud, please visit [the Nutanix Bible](http://nutanixbible.com/) and [Nutanix.com.](http://www.nutanix.com)

# NUTANIX.

# <span id="page-8-0"></span>4. Splunk Architecture

### <span id="page-8-1"></span>**4.1. Indexes Any Data from Any Source**

Splunk Enterprise collects and indexes machine-generated data from virtually any source, format, or location in real time. This capability includes data streaming from packaged and custom applications, app servers, web servers, databases, networks, VMs, telecom equipment, operating systems, sensors, and much more. There's no requirement for Splunk Enterprise to "understand" the data up front; it immediately starts collecting and indexing your data so you can start searching and analyzing.

You can find [additional product information online.](http://www.splunk.com/view/splunk/SP-CAAAG57)

### <span id="page-8-2"></span>**4.2. Forwards Data from Remote Systems**

Splunk forwarders are useful in situations where the data you need isn't visible over the network. They deliver reliable, secure, real-time data collection for up to tens of thousands of sources. Splunk forwarders can monitor local application logfiles, capture status command output on a schedule, grab performance metrics from virtual or nonvirtual sources, or watch the file system for configuration, permissions, and attribute changes. They are also lightweight, and you can deploy them quickly at no additional cost.

### <span id="page-8-3"></span>**4.3. Correlates Complex Events**

Splunk Enterprise enables you to correlate complex events spanning many diverse data sources across your environment. Types of correlations include:

- Time-based correlations, which identify relationships based on time, proximity, or distance.
- Transaction-based correlations, which track a series of related events as a single transaction to measure duration, status, or other metrics.
- Subsearches, which take the results of one search and use them in another.
- Lookups, which correlate data with external data sources outside Splunk.
- Joins, which support SQL-like inner and outer joins.

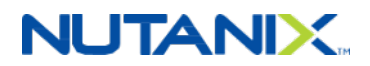

### <span id="page-9-0"></span>**4.4. Delivers Enterprise-Class Scale, Resilience, and Interoperability**

Splunk Enterprise scales to collect and index dozens of terabytes of data per day. Because the insights drawn from your data are mission-critical, Splunk software's index replication technology provides the availability you need, even as you scale out your distributed computing environment. Automatic load balancing optimizes workloads and response times and provides built-in failover support. Out-of-the-box reporting and analytics capabilities deliver rapid insights from your data.

Splunk DB Connect delivers reliable, scalable, real-time integration between Splunk and traditional relational databases. Splunk Hadoop Connect provides bidirectional integration to move data easily and reliably between Splunk Enterprise and Hadoop.

### <span id="page-9-1"></span>**4.5. A Platform for Enterprise Apps**

Developer teams can find a host of ways to leverage Splunk Enterprise. You can debug and troubleshoot applications during development and test cycles, or integrate data from Splunk Enterprise into custom applications. With API versioning, you can output data from any API endpoint in JSON and ensure custom Splunk development over time. Splunk Enterprise ships with the JavaScript SDK as well as additional downloadable SDKs for Java, Python, and PHP, making it easy to customize and extend.

#### **Deployment Scenario: Single Instance**

In single-machine deployments, one instance of Splunk handles the entire end-to-end process, from data input, through indexing, to search. A single-machine deployment can be useful for testing and evaluation purposes and might serve the needs of department-sized environments. For larger environments, however, where data originates on many machines and where many users need to search the data, administrators can distribute functionality across multiple Splunk instances.

In a typical midsize deployment, for example, you can deploy lightweight versions of Splunk, called forwarders, on the machines where the data originates. The forwarders consume data locally, then advance the data across the network to another Splunk component, called the indexer. The indexer does the heavy lifting—it indexes the data and runs searches—and should reside on a machine by itself. The forwarders, on the other hand, can easily coexist on the machines generating the data, because the data-consuming function has minimal impact on machine performance.

As you scale up, you can add more forwarders and indexers. A large deployment may have hundreds of forwarders sending data to a number of indexers. You can use load balancing on the forwarders, so that they distribute their data across some or all of the indexers. Not only does load balancing help with scaling, it also provides a failover capability if one of the indexers goes

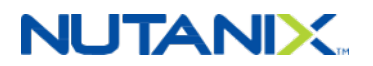

down, because the forwarders automatically switch to sending their data to the indexers that remain.

#### **Deployment Scenario: Search Head Cluster**

A search head cluster consists of a group of search heads that share configurations, job scheduling, and search artifacts. The search heads are known as the cluster members.

One cluster member has the role of captain, which means that it coordinates job scheduling and replication activities among all the members. It also serves as a search head like any other member, running search jobs, serving results, and so on. Over time, the role of captain can shift among the cluster members.

For more information, see the Splunk Enterprise [Distributed Deployment Manual](http://docs.splunk.com/Documentation/Splunk/latest/Deploy/Distributedoverview).

#### **Deployment Scenario: Multisite Indexer Cluster**

A multisite indexer cluster is essentially an indexer cluster that spans multiple physical sites datacenters, for example. Each site has its own set of peer nodes and search heads. Each site also obeys site-specific replication and search factor rules, thereby providing multisite awareness and delivering improved disaster recovery and search head affinity.

The main differences between multisite clusters and single-site deployments are that, in a multiple-site configuration:

- Each node belongs to an assigned site.
- Bucket copy replication is site-aware.
- Search heads distribute their searches across only local peers whenever possible.

Bear in mind that you can migrate an indexer cluster from single-site to multisite. However, after such a migration, the cluster holds both single-site and multisite buckets. It maintains these buckets separately, following these rules:

- Single-site buckets (those existing at the time of migration) continue to respect their single-site replication and search factors. You cannot convert them to multisite.
- Multisite buckets (those created after migration) follow the multisite replication and search factor policies.

If there is a chance that you may wish to deploy across multiple sites in the future, we recommend configuring the indexer cluster to be site-aware from the outset. Consult your local Splunk representative regarding such installations. For further details regarding multisite indexer clusters, please refer to Splunk's [multisite indexer cluster deployment overview.](http://docs.splunk.com/Documentation/Splunk/6.5.2/Indexer/Multisitedeploymentoverview)

# **NUTANIX.**

# <span id="page-11-0"></span>5. Splunk on Nutanix

The Nutanix platform operates and scales Splunk in conjunction with other hosted services, providing a single scalable infrastructure for all deployments. Existing sources can send machine data to the Splunk environment on Nutanix over the network. The figure below shows a high-level view of the Splunk on Nutanix solution.

<span id="page-11-1"></span>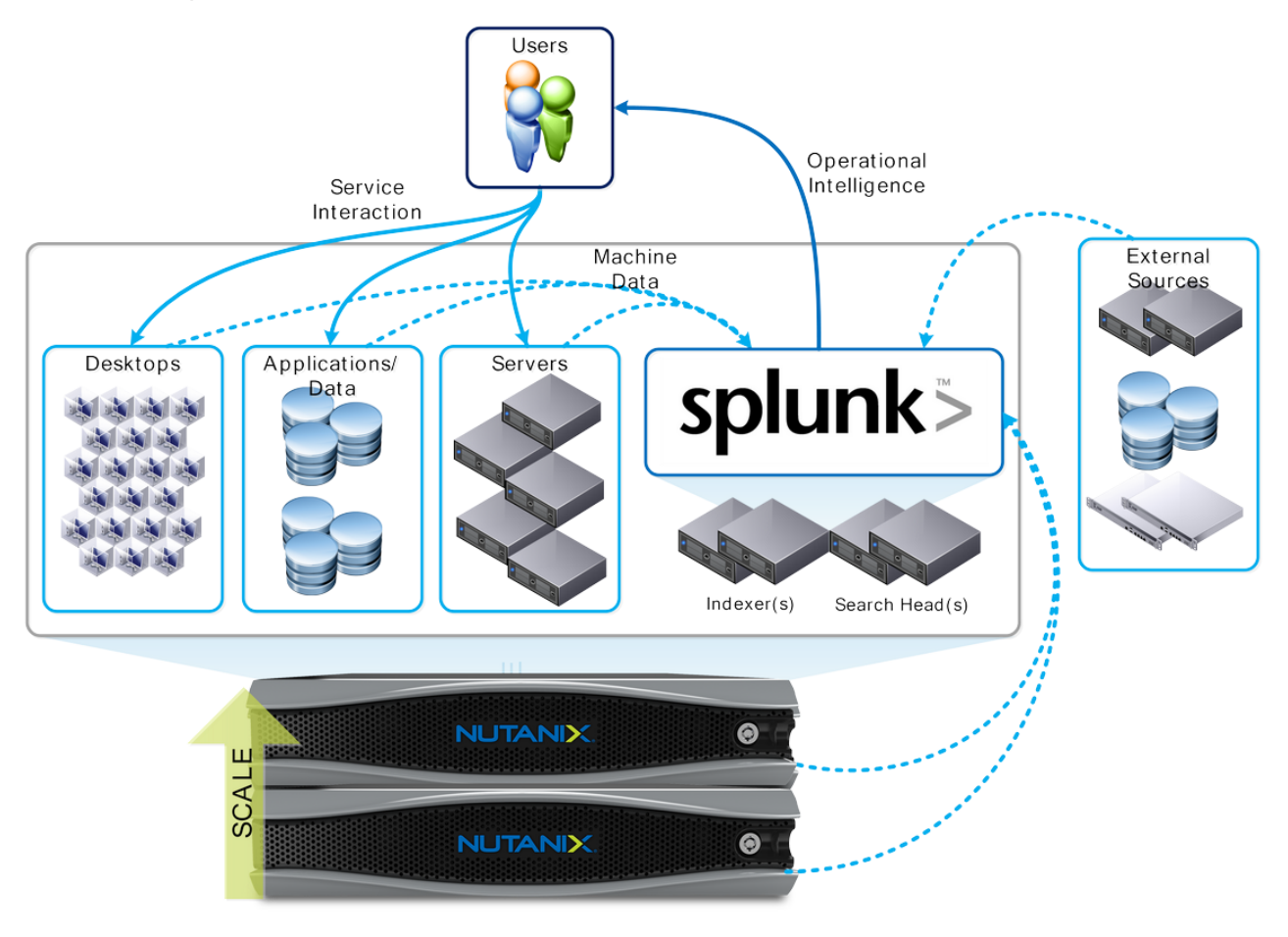

Figure 2: Splunk + Nutanix High-Level Architecture

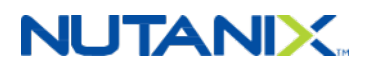

### <span id="page-12-0"></span>**5.1. Why Run Splunk on Nutanix?**

Nutanix enables you to run multiple workloads on the same scalable converged infrastructure.

• Modular incremental scale

With the Nutanix solution, you can start small and scale. A single Nutanix block (up to four nodes) provides from 20 TB to 240 TB or more of storage and up to 176 cores in a compact footprint. Given the modularity of the solution, you can scale one node at a time, giving you the ability to accurately match supply with demand and minimize the upfront capex.

• High performance

The Nutanix solution provides 250,000 or more random read IOPS and up to 5 GB per second of sequential throughput in a compact 2RU (rack unit) cluster. Performance scales linearly as new nodes are added to the cluster.

• Data efficiency

The Nutanix solution is truly VM-centric for all compression policies. Unlike traditional solutions that perform compression mainly at the LUN level, the Nutanix solution provides all of these transformations at the VM and file levels, greatly increasing efficiency and simplicity. These capabilities ensure the highest possible compression and decompression performance on a subblock level. By allowing for both inline and post-process compression, the Nutanix solution breaks the bounds set by traditional data efficiency solutions.

• High-density architecture

Nutanix uses an advanced server architecture in which eight Intel CPUs (up to 176 cores) and up to 2 TB of memory are integrated into a single 2RU appliance. Coupled with data archiving and compression, Nutanix can reduce hardware footprint by as much as 400 percent.

Effective information life-cycle management

The Nutanix architecture supports local disks attached to the CVM (SSD, HDD) as well as remote (NAS) and cloud-based source targets. The tiering logic is fully extensible, allowing you to add and extend new tiers dynamically.

### <span id="page-12-1"></span>**5.2. Data Tiering and Management**

Splunk has a built-in mechanism to age index data automatically as it grows stale. An index consists of multiple directories or "buckets." These buckets function as data storage mechanisms and progress (or "roll") through various stages as the data ages.

Splunk writes all newly indexed data to a searchable hot bucket and, after the bucket reaches a particular size, rolls that data to a warm bucket. Splunk does not actively write to warm buckets;

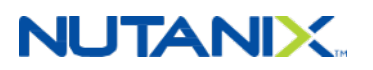

warm buckets do, however, remain searchable. As buckets roll into the warm stage, the oldest warm buckets roll to the cold stage. After a set period of time, the cold buckets roll to frozen, where they are either archived or deleted.

The DSF has a built-in information life-cycle management (ILM) process that complements Splunk's temporal bucket mechanism. The figure below shows the DSF I/O path and how fingerprinting and the content cache are integrated.

<span id="page-13-0"></span>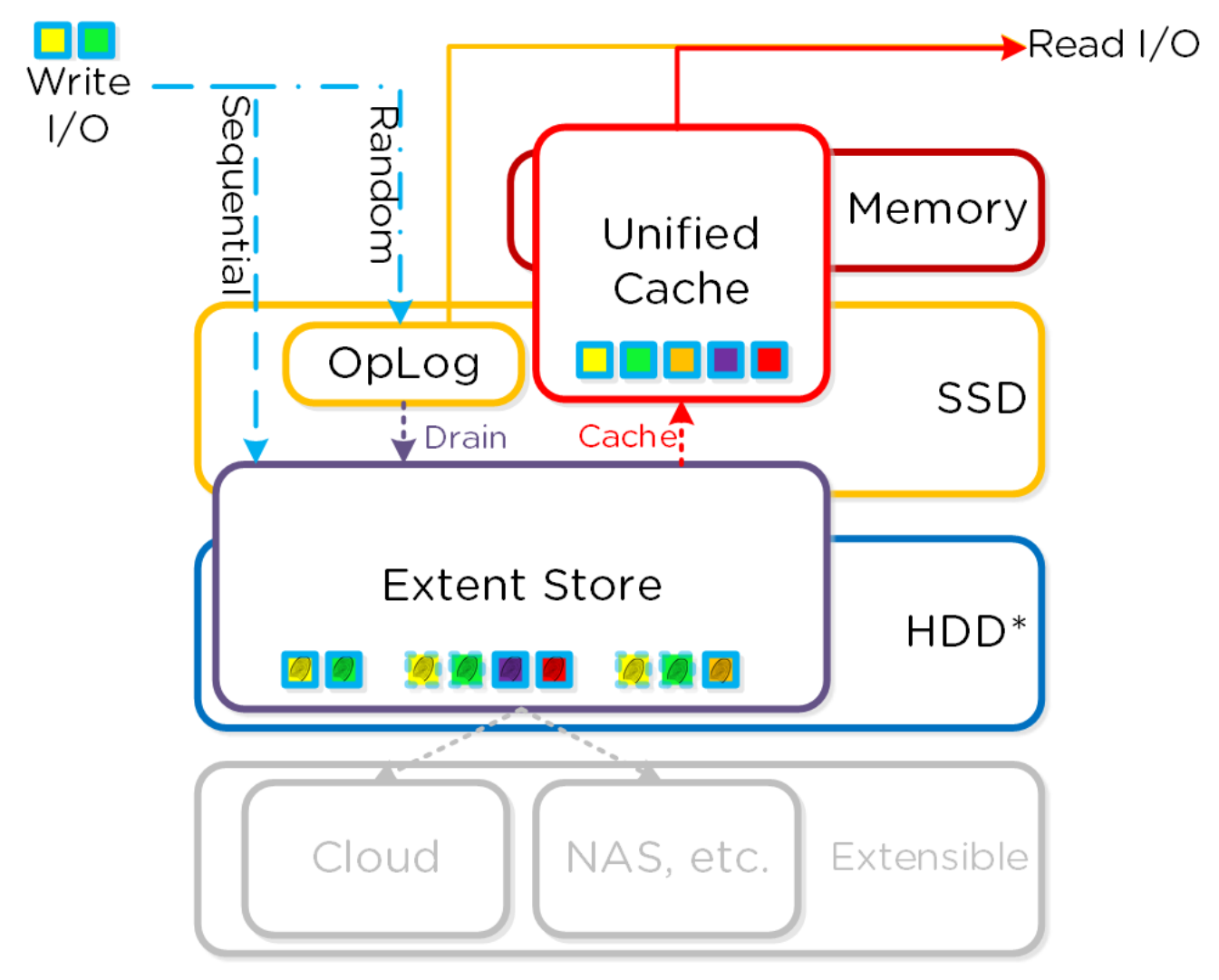

Figure 3: DSF I/O Path, Fingerprinting, and the Content Cache

Just as Splunk rolls data from hot, to warm, and then to cold and frozen tiers, Nutanix ILM automatically detects that data is cooling down and then migrates that data from the SSD to the higher-capacity HDD tier to free SSD space for new hot data. You also have the option

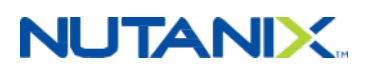

to configure this data to bypass the SSD tier automatically and write directly to the HDD. The system can automatically compress this data (above and beyond native Splunk compression) after a specified period of time to increase storage capacity. If users access the compressed cold data, the system automatically decompresses it and places it on the appropriate tier.

<span id="page-14-0"></span>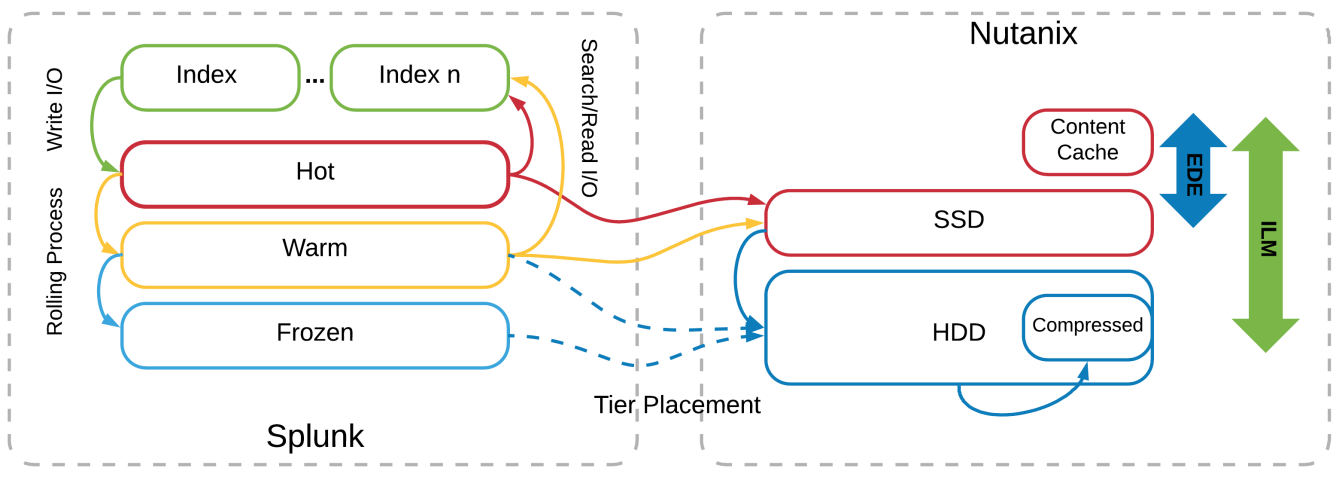

\* Note : Sequential I/O can be configured to bypass the persistent write buffer (OpLog on SSD) and be written directly to the Extent Store (on SSD)

#### Figure 4: Mapping Splunk Index Buckets to Nutanix ILM

The DSF makes a large pool of clustered storage available to VMs running on the Nutanix platform. Given Splunk's bucketed tiering, we recommend using Nutanix nodes with highperformance storage for the hot and warm tiers and Nutanix nodes with high-capacity storage for the cold and frozen tiers.

In this configuration, the same Nutanix cluster contains both the high-performance and highcapacity nodes. Indexers run on the high-performance nodes and write data to the local SSD resources. As the local SSD resources fill, the DSF uses cluster SSD resources and, if these also fill, eventually moves warm data down to the spindles. As the local node's storage resources (local SSD and HDD) fill, the frozen data moves to high-capacity nodes across the cluster. DSF performs this ILM regardless of the bucket-rolling schedule set in Splunk's indexes.conf.

# **NUTANIX**

<span id="page-15-2"></span>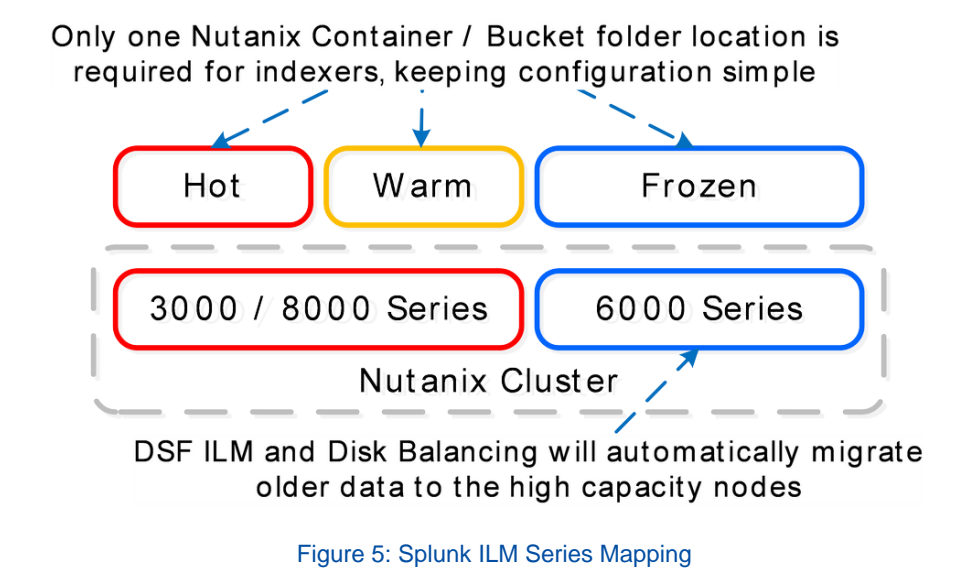

**Note:** The Splunk VM only needs a single mount point configured for all buckets.

This arrangement simplifies configuration and management, as the Nutanix platform automatically handles bucket placement without multiple storage platforms or clusters.

### <span id="page-15-0"></span>**5.3. Compression**

Nutanix recommends post-process compression with at least a 48-hour delay for Splunk on Nutanix deployments. When Splunk ingests data into the indexers, it uses transient files to collect data into 128 KB slices, then coalesces and compresses those slices into the final index file. Because the transient files only exist for as long as it takes to collect 128 KB of data ingest, you don't need to spend Nutanix CPU resources on compressing them inline.

Nutanix uses a two-phase post-process compression methodology. The initial compression pass (LZ4) works on data that has been inactive for greater than one day, then a further compression scheme (LZ4HC) transforms data that has been cold for three days. When compared to earlier algorithms such as Snappy, the LZ4 compression family offers an improved tradeoff between compression and decompression speeds versus CPU utilization.

### <span id="page-15-1"></span>**5.4. Erasure Coding**

The Nutanix platform relies on a replication factor for data protection and availability. This method provides the highest degree of availability because it does not require the system to recompute data upon failure or to read from more than one storage location. However, this feature requires full copies and thus occupies additional storage resources. Nutanix strikes a balance between

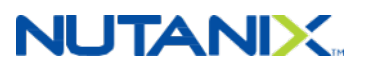

providing availability and reducing required storage by transforming data using erasure coding  $(EC-X)$ .

Similar to the concept of RAID (levels 4, 5, 6, and so on), EC-X encodes a strip of data blocks on different nodes and calculates parity. In the event of a host or disk failure, the system can use the parity to decode any missing data blocks. In the DSF, the data block is an extent group, and each data block must be on a different node and belong to a different vDisk.

You can configure the number of data and parity blocks based on how many failures you need to be able to tolerate. In most cases, we can think of the configuration as the <number of data blocks> / <number of parity blocks>.

For example, replication factor 2 availability  $(N + 1)$  could consist of three or four data blocks and one parity block in a strip (3/1 or 4/1). Replication factor 3 availability ( $N + 2$ ) could consist of three or four data blocks and two parity blocks in a strip (3/2 or 4/2).

We can calculate the expected overhead as  $\lt\#$  parity blocks> /  $\lt\#$  parity blocks +  $\#$  data blocks>. For example, a 4/1 strip has 20 percent overhead, or 1.25x, compared to the 2x of replication factor 2.

EC-X is a post-process framework that does not affect the traditional write I/O path. The encoding uses the Curator MapReduce framework for task distribution.

<span id="page-16-0"></span>The following figure depicts a normal environment using replication factors.

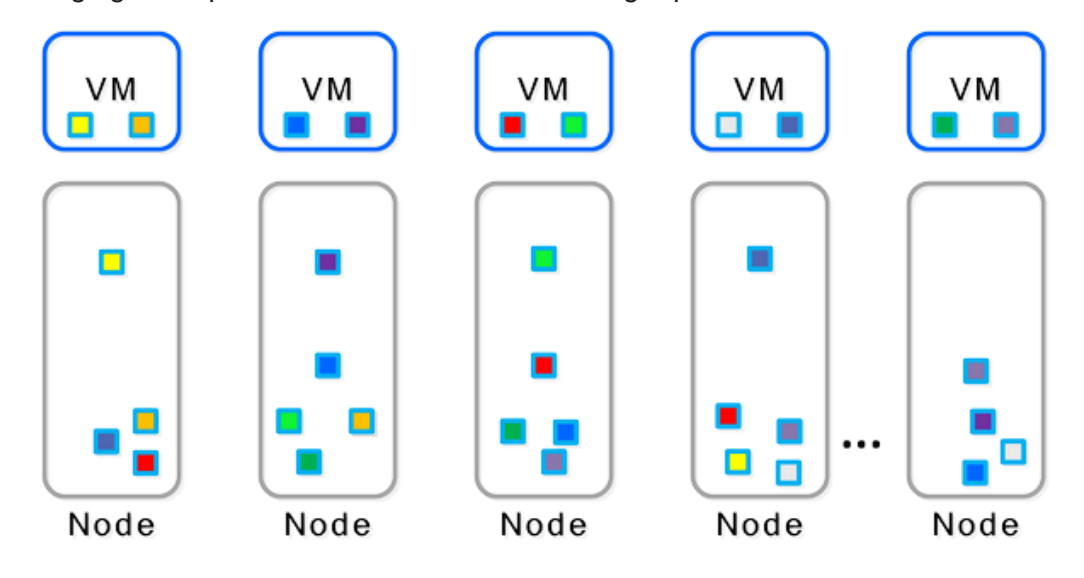

#### Figure 6: Data Protection: Traditional Replication Factors

In this scenario, we have a mix of both replication factor 2 and replication factor 3 data, with primary copies stored locally and replicas distributed to other nodes throughout the cluster.

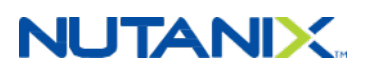

When a Curator full scan runs, it finds eligible extent groups available for EC-X and distributes and throttles the encoding tasks via Chronos.

<span id="page-17-0"></span>The figure below shows an example 4/1 and 3/2 strip.

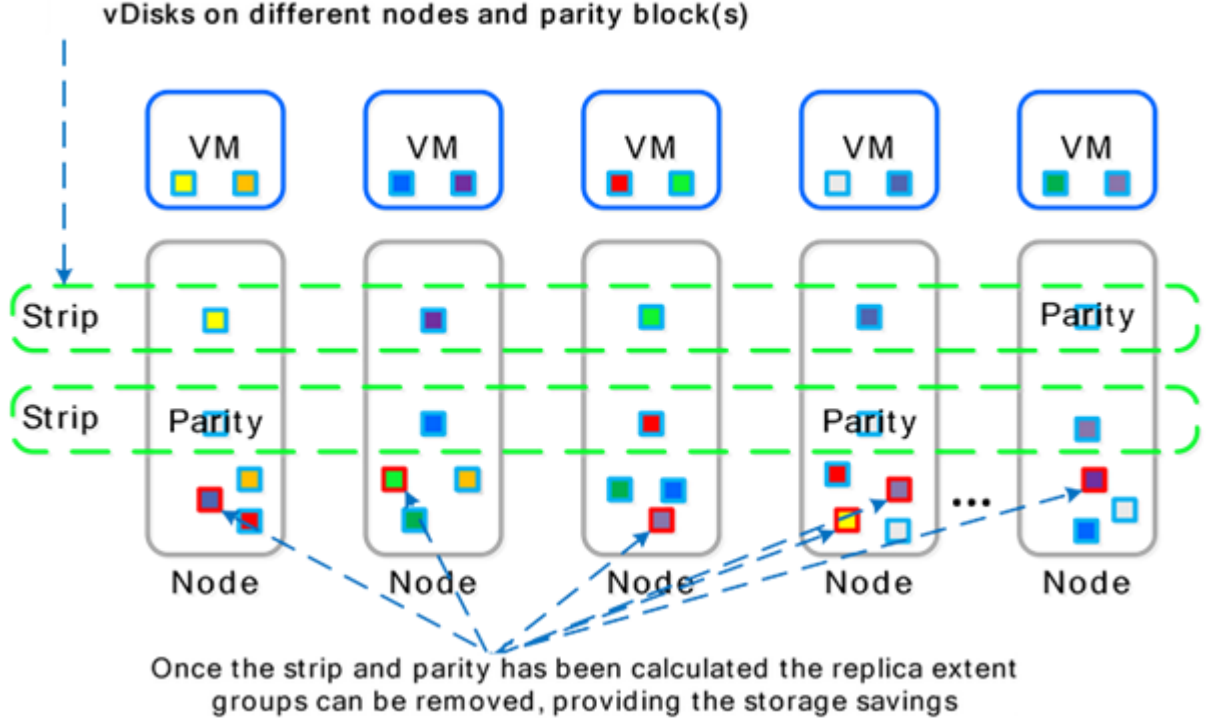

#### A strip is constructed of extent groups from different vDisks on different nodes and parity block(s)

#### Figure 7: Erasure-Coded Strip

Once EC-X has successfully calculated the strips and parity, the system removes the replica extent groups. The figure below shows the storage savings in the environment after running EC-X.

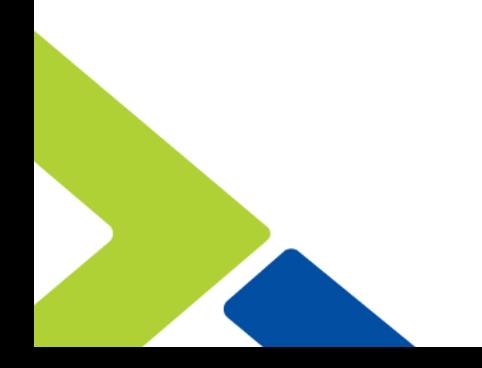

# **NUTANIX**

<span id="page-18-1"></span>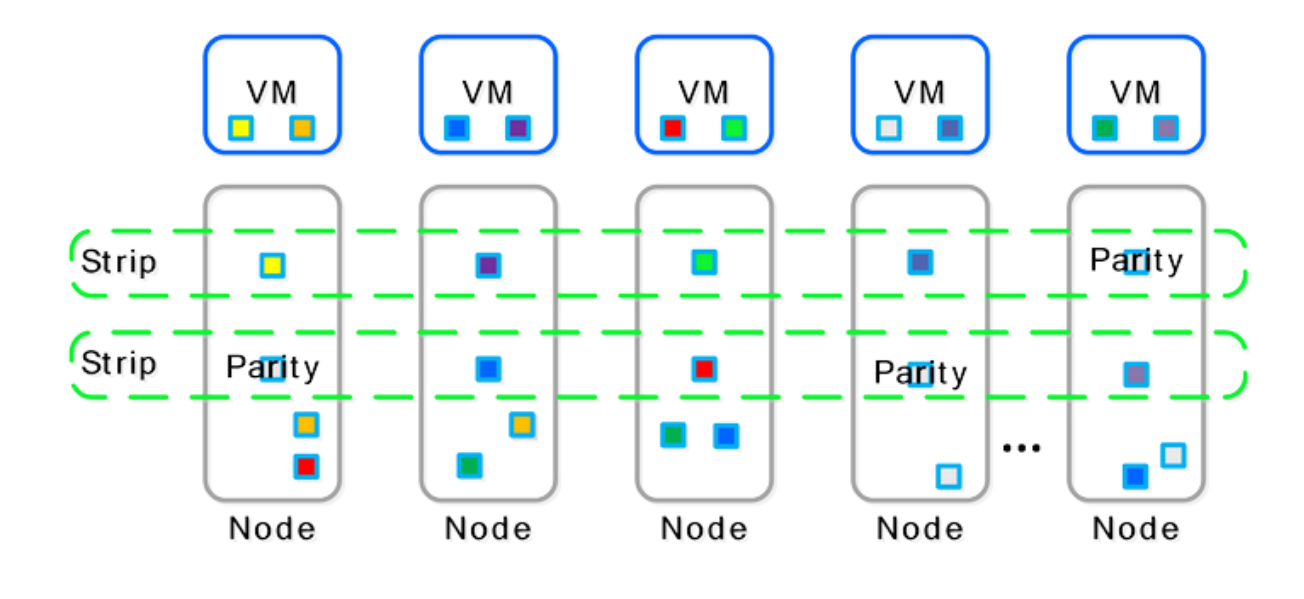

Figure 8: Erasure-Coded Strip Savings

### <span id="page-18-0"></span>**5.5. Disk Balancing**

In the following section, we describe disk balancing in some detail, including sample scenarios.

The DSF is a dynamic platform that can react to various workloads and allow single clusters to mix heterogeneous node types (for example, the compute-heavy NX-3000 and the storageheavy NX-6000). When mixing nodes with larger storage capacities, it's important to ensure uniform data distribution throughout the cluster, which the DSF's native disk balancing feature can accomplish. Integrated with the DSF's ILM, disk balancing is based on a node's utilization of its local storage capacity. Its goal is to keep utilization uniform across nodes once the utilization has breached a certain threshold.

The figure below shows an example of a mixed cluster (NX-3000 + NX-6000) in an unbalanced state.

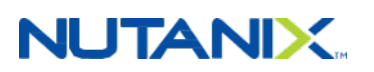

<span id="page-19-0"></span>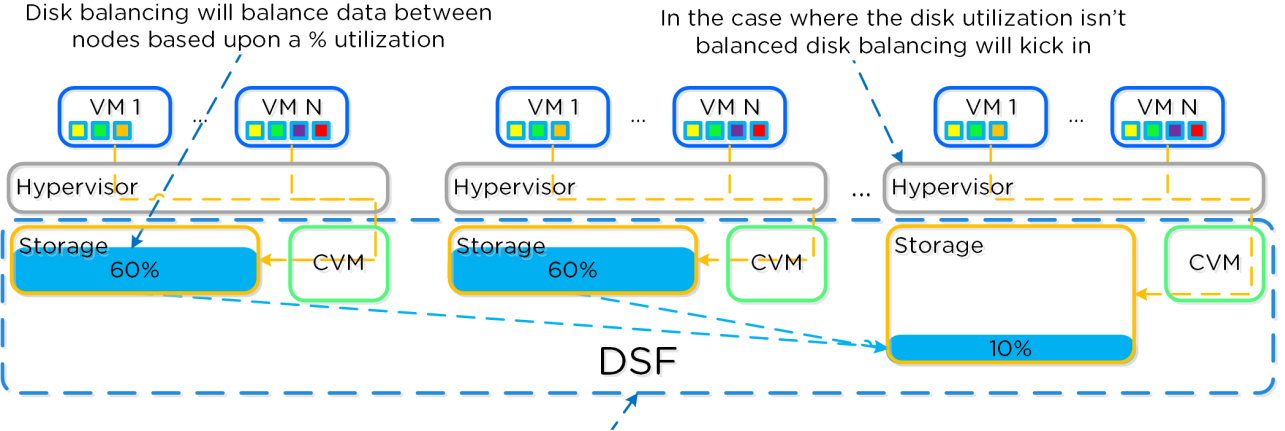

Disk balancing will move the coldest data to other nodes in the cluster to ensure uniform distribution

Figure 9: Disk Balancing: Unbalanced

Disk balancing uses the DSF Curator framework and runs both as a scheduled process and when a node has breached a set threshold (in other words, when local node capacity utilization is greater than n percent). When the data is not balanced, Curator determines which data needs to be moved and distributes the movement tasks to nodes in the cluster. When a cluster's node types are homogeneous (for example, all NX-3000s), utilization should be fairly uniform. However, if there are VMs writing much more data than others, the per-node capacity utilization can become skewed. In this case, disk balancing runs, moving the coldest data on the overused node to other nodes in the cluster. When the node types are heterogeneous (for example, NX-3000 + NX-6000 or NX-6035) or when a node is used in a storage-only mode (not running any VMs), you're more likely to need to move data.

The figure below shows an example of a mixed cluster in a balanced state after running disk balancing.

# **NUTANIX**

<span id="page-20-0"></span>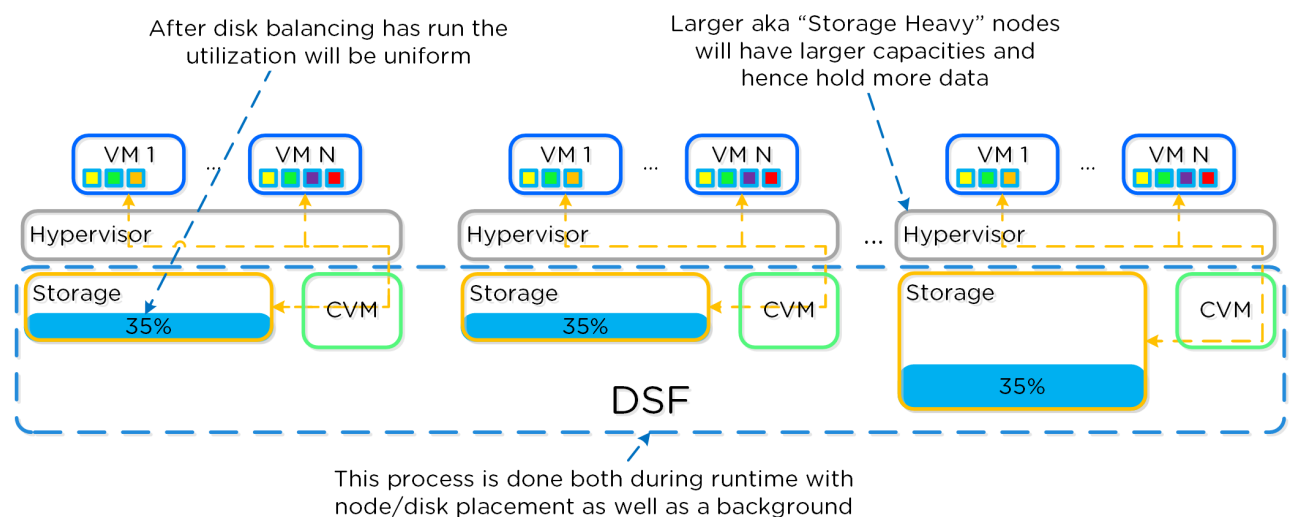

Curator process

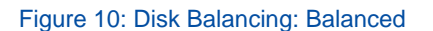

Users can also run some nodes in a storage-only state, so only the CVM runs on nodes whose primary purpose is bulk storage capacity. In this case, the CVM can access the full node's memory to provide a much larger read cache. The figure below shows an example of disk balancing moving data to a storage-only node in a mixed cluster from the active VM nodes.

<span id="page-20-1"></span>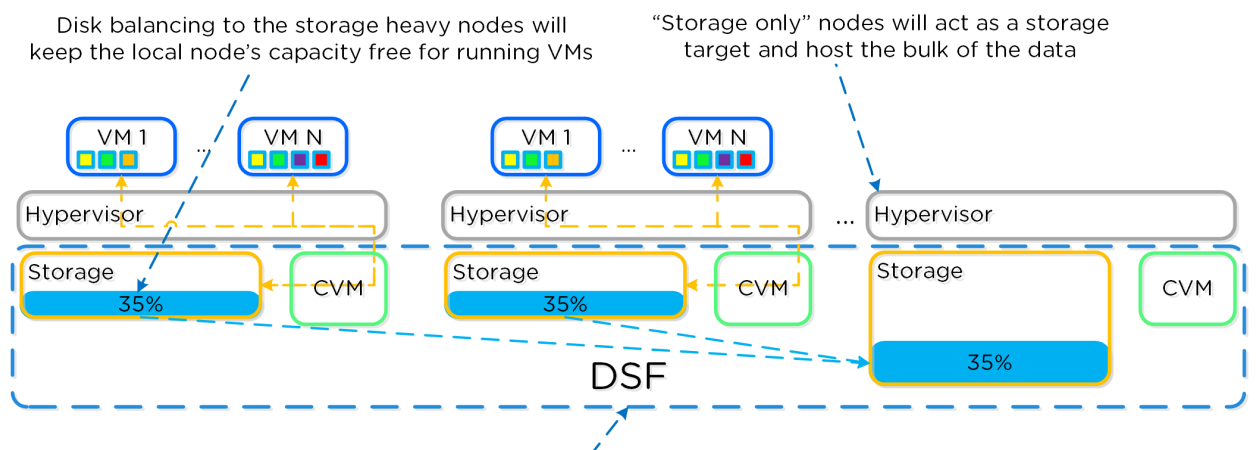

All data movement is done transparently

Figure 11: Disk Balancing: Storage-Only Node

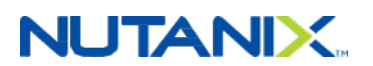

### <span id="page-21-0"></span>**5.6. Data I/O Detail**

The figure below represents the high-level I/O path for VMs and Splunk instances running on Nutanix. The DSF handles all I/O operations, which occur on the local node to provide the fastest possible I/O performance. Machine data writes to the Splunk indexer locally for all VMs on the same hypervisor node and over 10 GbE for VMs and sources hosted remotely or on another node.

<span id="page-21-1"></span>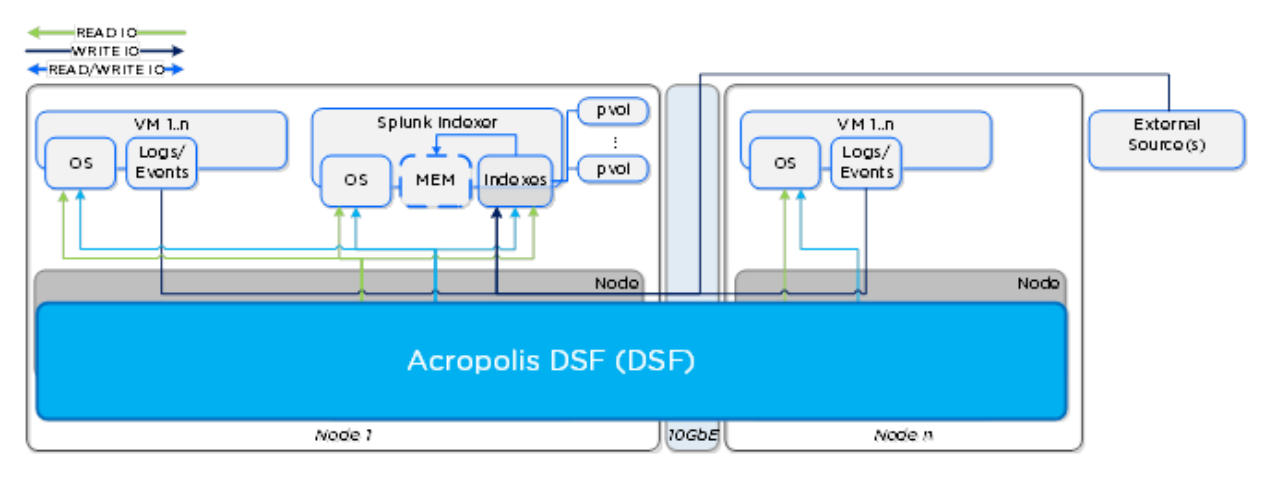

Figure 12: High-Level Data I/O Path

The figure below describes the detailed I/O path for VMs and Splunk instances running on Nutanix. All write I/O—including data input to the Splunk indexer—occurs on the local node's SSD tier to provide the highest possible performance. Read requests for the Splunk indexes occur locally and are served from the high-performance in-memory read cache (if cached), or from the SSD or HDD tier, depending on placement. Each node also saves frequently accessed local data in the read cache (for example, VM data or Splunk indexes). Nutanix ILM constantly monitors data and I/O patterns to choose the appropriate tier placement.

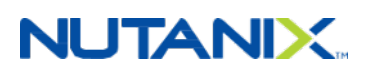

<span id="page-22-1"></span>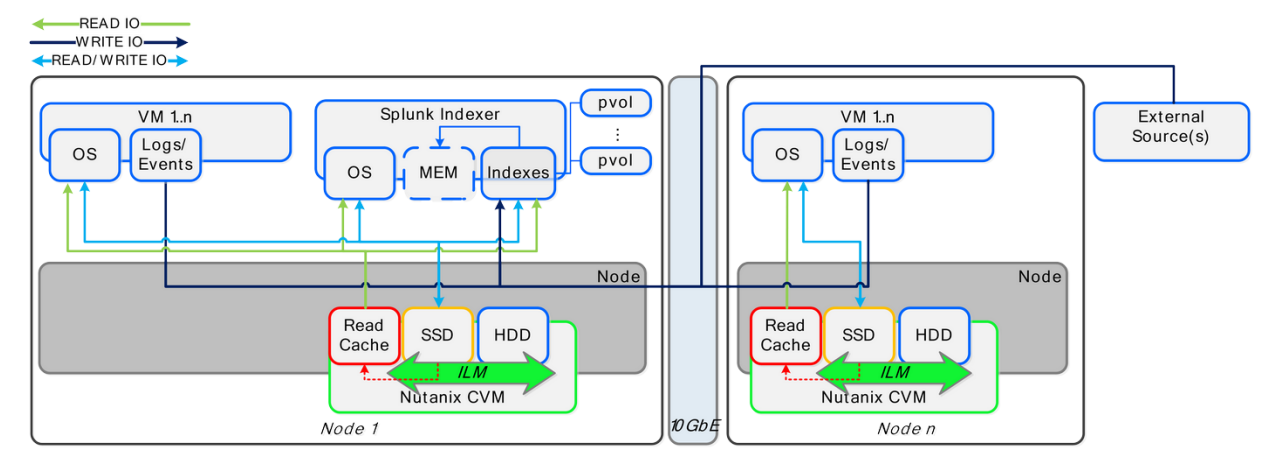

Figure 13: Data I/O Path: Detailed

### <span id="page-22-0"></span>**5.7. Deployment Options**

With the Splunk on Nutanix solution, you have the flexibility to start with a single block and then scale up incrementally, one node, one block, or multiple blocks at a time. This design provides the best of both worlds—the ability to start small and grow to massive scale without any impact on performance.

**Note:** It is possible to have either a dedicated (Splunk only) or shared (Splunk + other VMs) deployment on Nutanix. For larger deployments, we recommend a dedicated environment; with proper resource planning, your smaller deployments can be shared.

#### **Nonclustered Deployment**

 $\blacktriangleright$ 

In a nonclustered deployment, you can run dedicated search heads, or individual users can utilize each indexer separately.

# **NUTANIX.**

<span id="page-23-0"></span>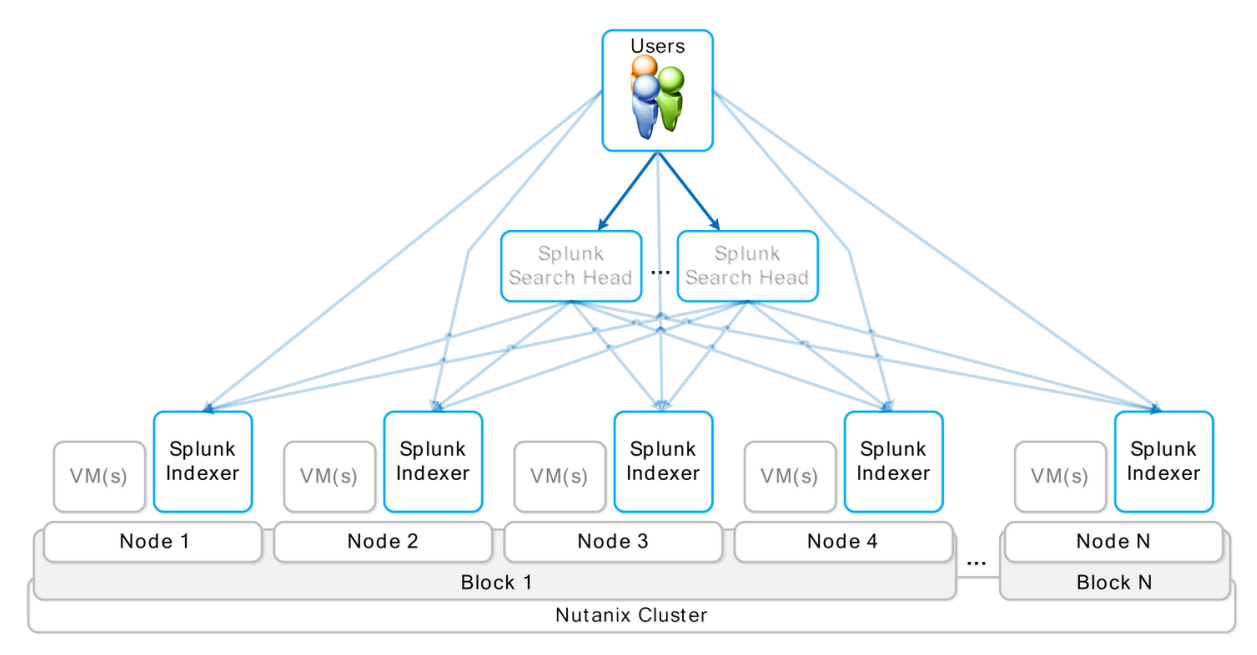

Figure 14: Nonclustered Deployment

### **Search Head Cluster Deployment**

A search head cluster deployment brings together multiple Splunk search heads to form a distributed search platform. You can then use a load balancer to distribute the user load across the search heads.

# **NUTANIX**

<span id="page-24-0"></span>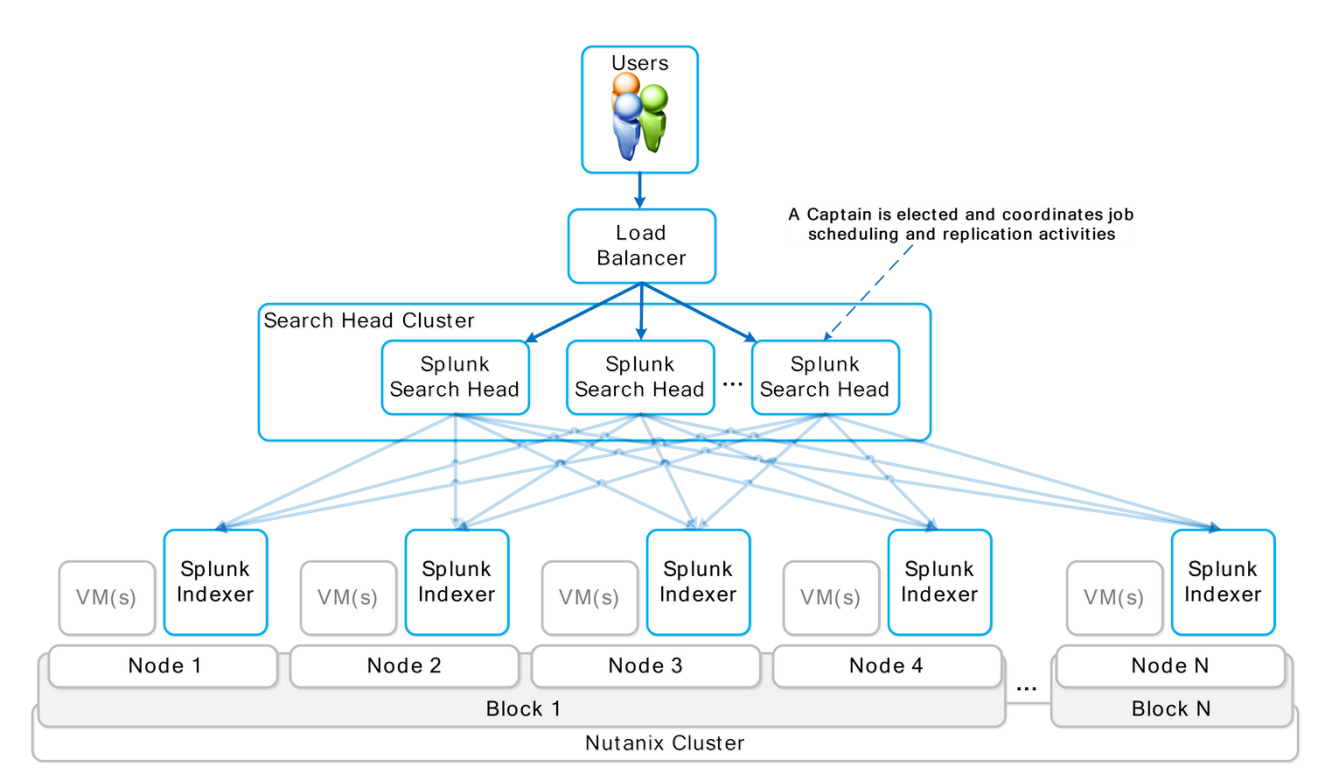

Figure 15: Search Head Cluster Deployment

Notice that we didn't include a clustered Splunk indexer or search head pooling deployment. This is because Nutanix provides storage high availability (HA), and the hypervisor HA capabilities handle indexer availability as well. Because search head clustering is more flexible than search head pooling, we recommend it when deploying larger Splunk instances on Nutanix.

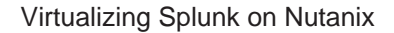

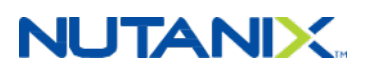

<span id="page-25-0"></span>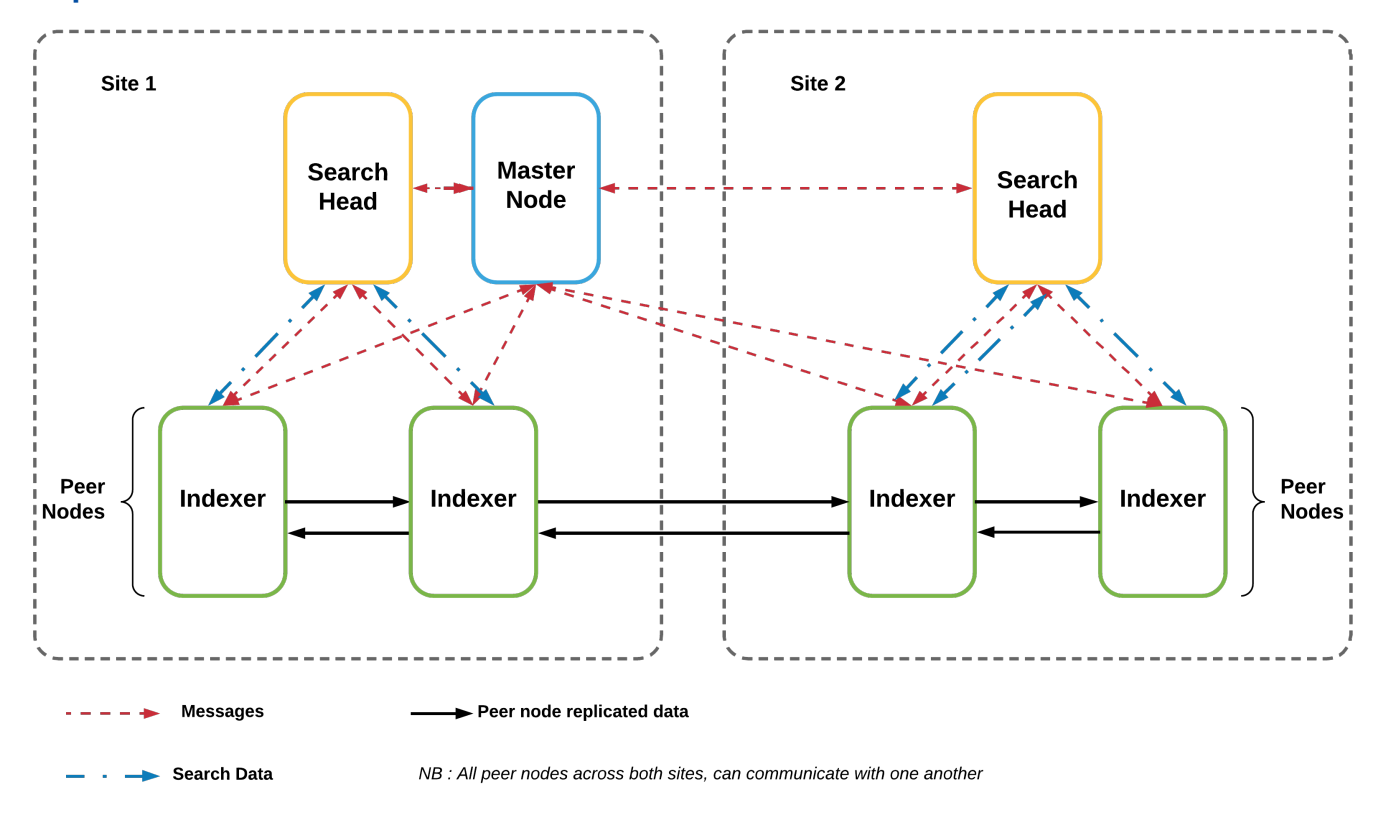

#### **Multiple Index Cluster Architecture**

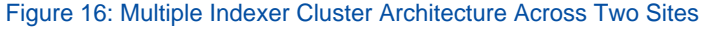

#### **DSF Provides Redundancy Across Multisite Indexer Clusters**

Multisite Splunk configurations running on the Nutanix Enterprise Cloud set both the site replication and site search factors to maintain a single copy of an index bucket at the site originating the data (in other words, the site that is receiving external data). The alternate site maintains an additional index copy. As the Nutanix platform always maintains block-level redundancy, both the originating and remote site buckets replicate per the overall Nutanix cluster-level redundancy factor, which is 2 by default.

The diagram below shows the server.conf settings you need in order to configure multisite indexing on the Nutanix platform. Search factor, sites, and so on require additional settings. Please refer to the [Splunk documentation](http://docs.splunk.com/Documentation) for the most up-to-date information.

# **NUTANIX.**

<span id="page-26-0"></span>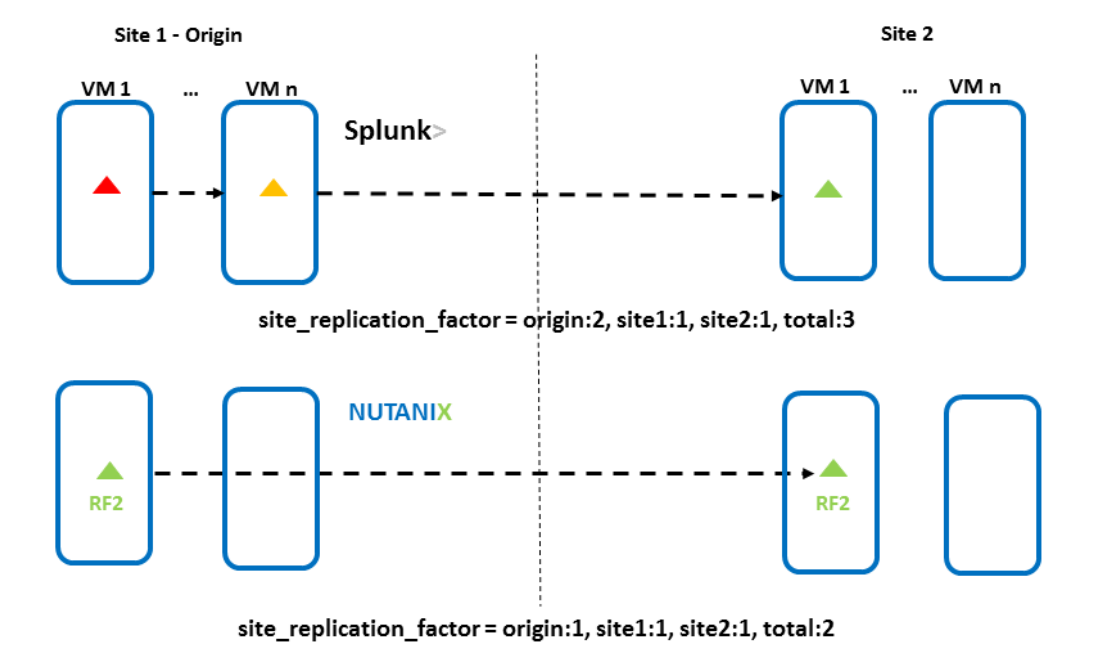

Figure 17: Splunk Site Replication Factor Changes on Nutanix

#### **Nutanix High Availability**

The following diagrams cover various common failure scenarios. In them, we demonstrate how the Acropolis management software protects against outages and show the potential benefits the Nutanix self-healing mechanisms can bring to Splunk cluster components.

<span id="page-26-1"></span>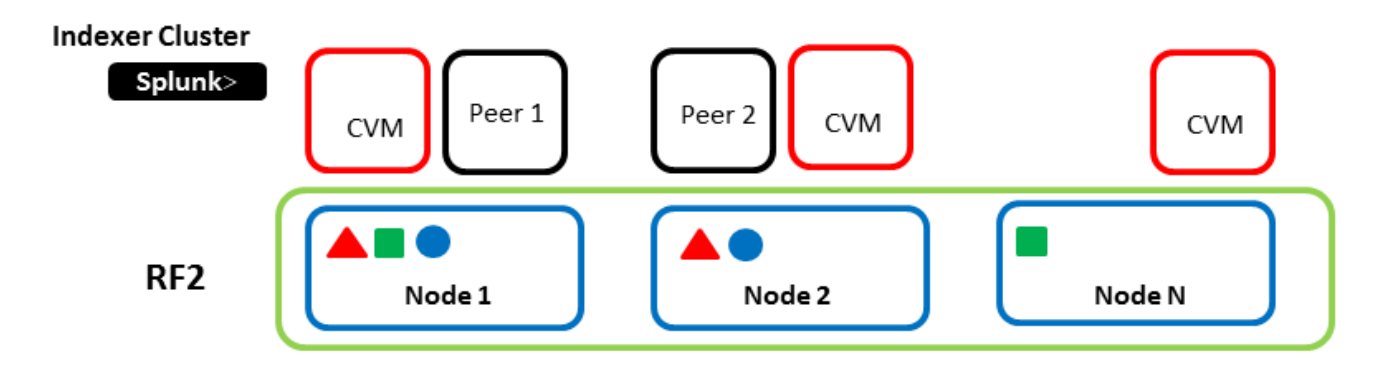

#### **NUTANIX Cluster**

Figure 18: Nutanix Cluster Hosting Splunk VMs

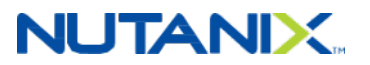

In the figure above, we show the Nutanix cluster in a steady state, in which both platform- and application-level components are working as expected. Subsequently, if the CVM on any host reboots or fails, the autopath functionality redirects the application VM's I/O to an alternate CVM. With this redirection, a Splunk indexer or search head, for example, doesn't need to migrate to another hypervisor host. Hence, there's no need to take any remedial action (such as a postmigration index rebalance or maintenance of site-specific bucket replication levels) at the Splunk level. Once the CVM outage ends (for example, a reboot completes after software upgrade), the I/O path returns to the local CVM. For more details on CVM failure handling, refer to the [Nutanix online documentation](http://bit.ly/2pCcksF).

<span id="page-27-0"></span>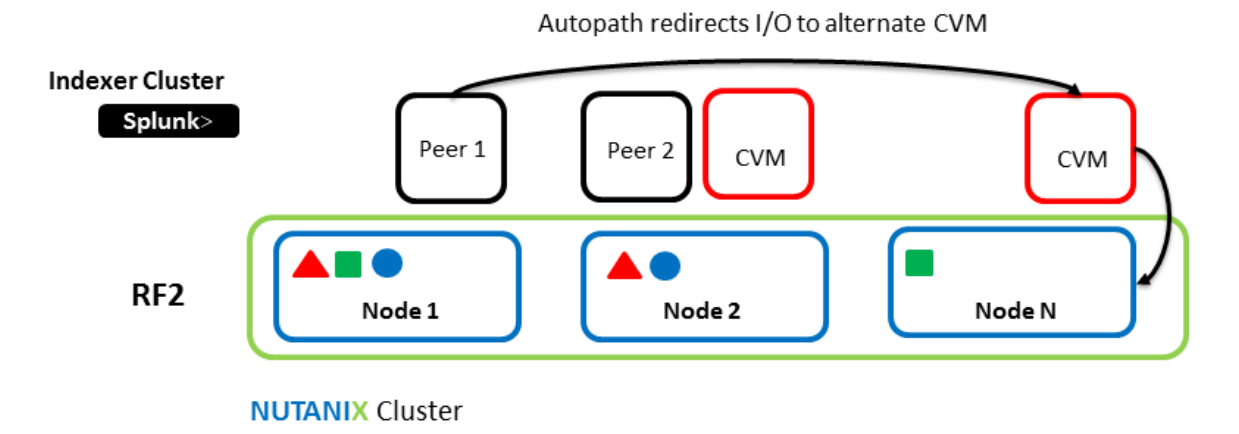

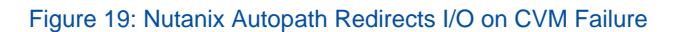

During a host failure, Nutanix HA can live migrate Splunk application VMs to an alternate host. In a multisite Splunk deployment, the cluster master exists on one of the sites. In order to protect this important component, Nutanix enables live migration to preserve cluster master uptime. The same protection is available for both indexer and search head components. When a Splunk indexer peer node fails, an administrator can decide between:

- **1.** Allowing live migration and preserving data locality via the Nutanix distributed processes.
- **2.** Letting the Splunk application handle what Splunk calls bucket fixup. In this operation, when Splunk loses an indexer, the system creates additional index bucket copies across the remaining nodes, making additional indexes searchable.

For more details on handling host failure, refer to the [Nutanix online documentation](http://bit.ly/2qpqhx8) and [Splunk](http://docs.splunk.com/Documentation/Splunk/6.5.2/Indexer/Whathappenswhenamasternodegoesdown) [component recovery](http://docs.splunk.com/Documentation/Splunk/6.5.2/Indexer/Whathappenswhenamasternodegoesdown) in multisite indexer scenarios.

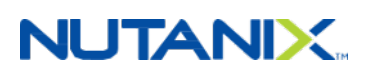

<span id="page-28-0"></span>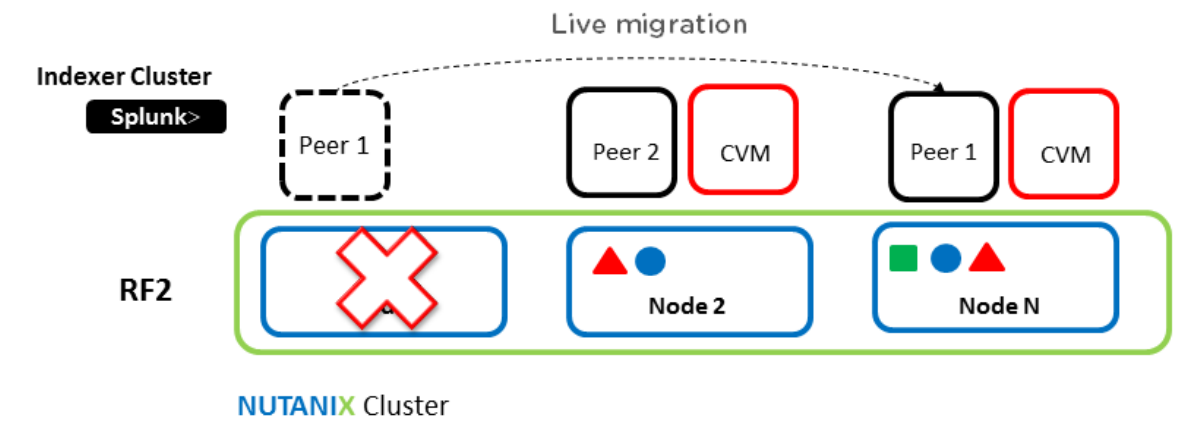

Figure 20: Nutanix HA Live Migrates Application VMs on Cluster Host Failure

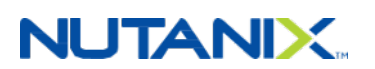

# <span id="page-29-0"></span>6. Solution Design

### <span id="page-29-1"></span>**6.1. Design Decisions**

The following table covers design decisions and rationale for Splunk on the Nutanix Enterprise Cloud.

<span id="page-29-2"></span>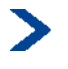

**Note:** If this is a Splunk Enterprise Security deployment, please see the Additional Sizing Considerations When Running Splunk Enterprise Security section below.

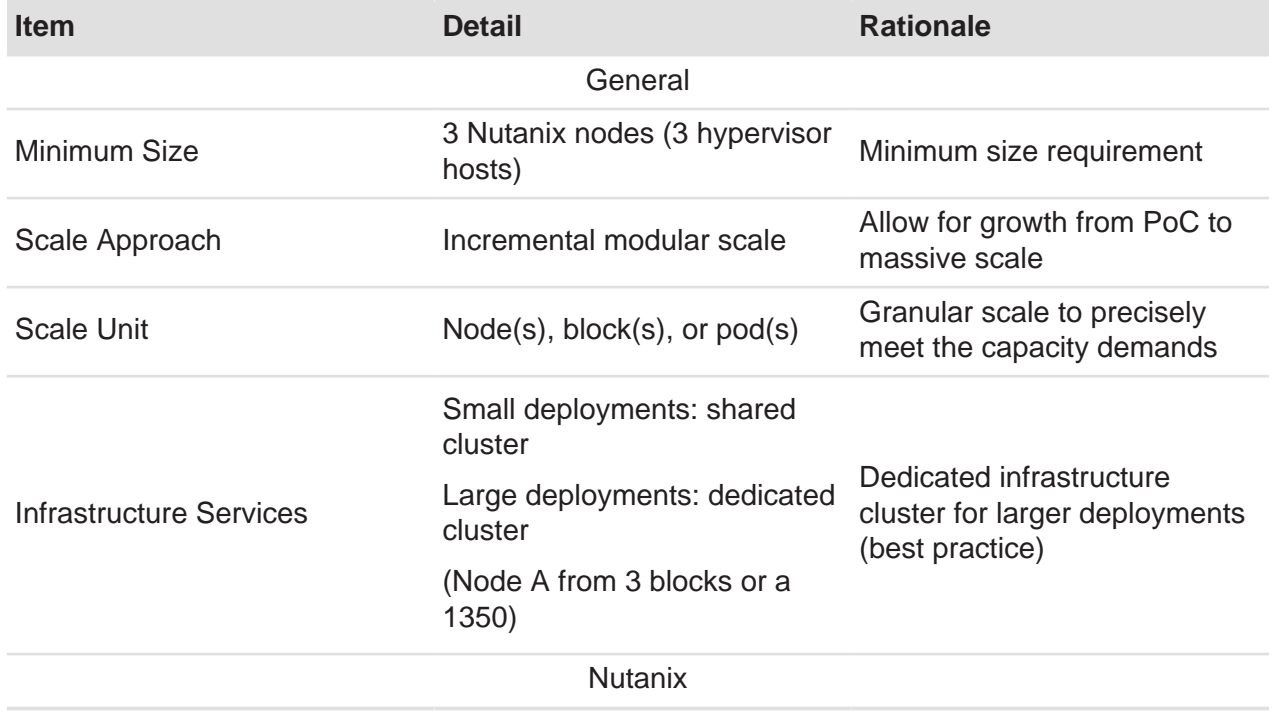

#### Table 2: General Design Decisions

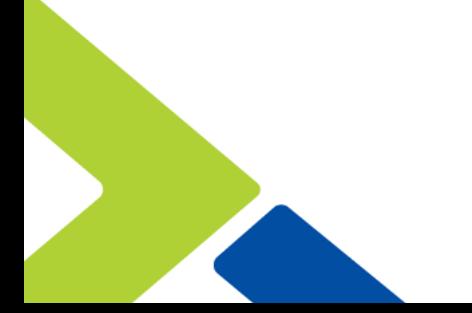

# **NUTANIX.**

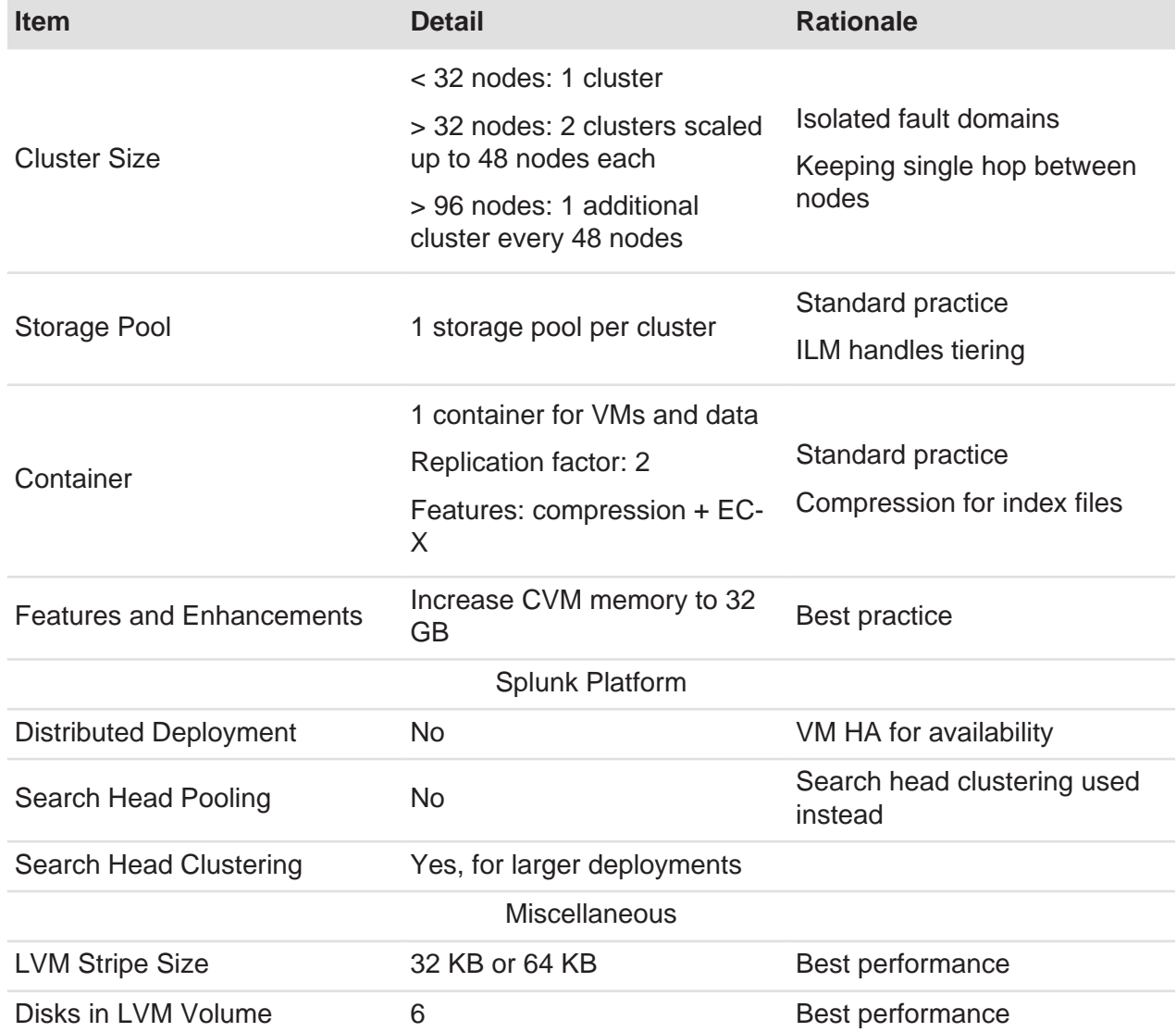

<span id="page-30-0"></span>The Nutanix solution supports deployments on multiple hypervisors. We've outlined any hypervisor-specific design decisions in the table below.

#### Table 3: Hypervisor Specific Decisions

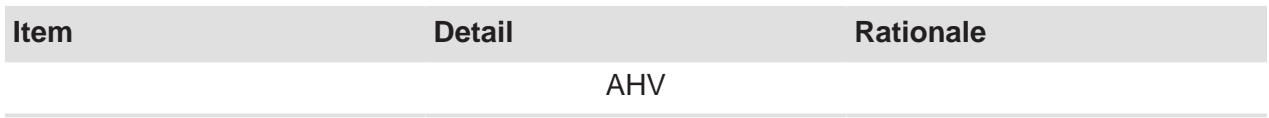

# **NUTANIX.**

 $\mathcal{L}$ 

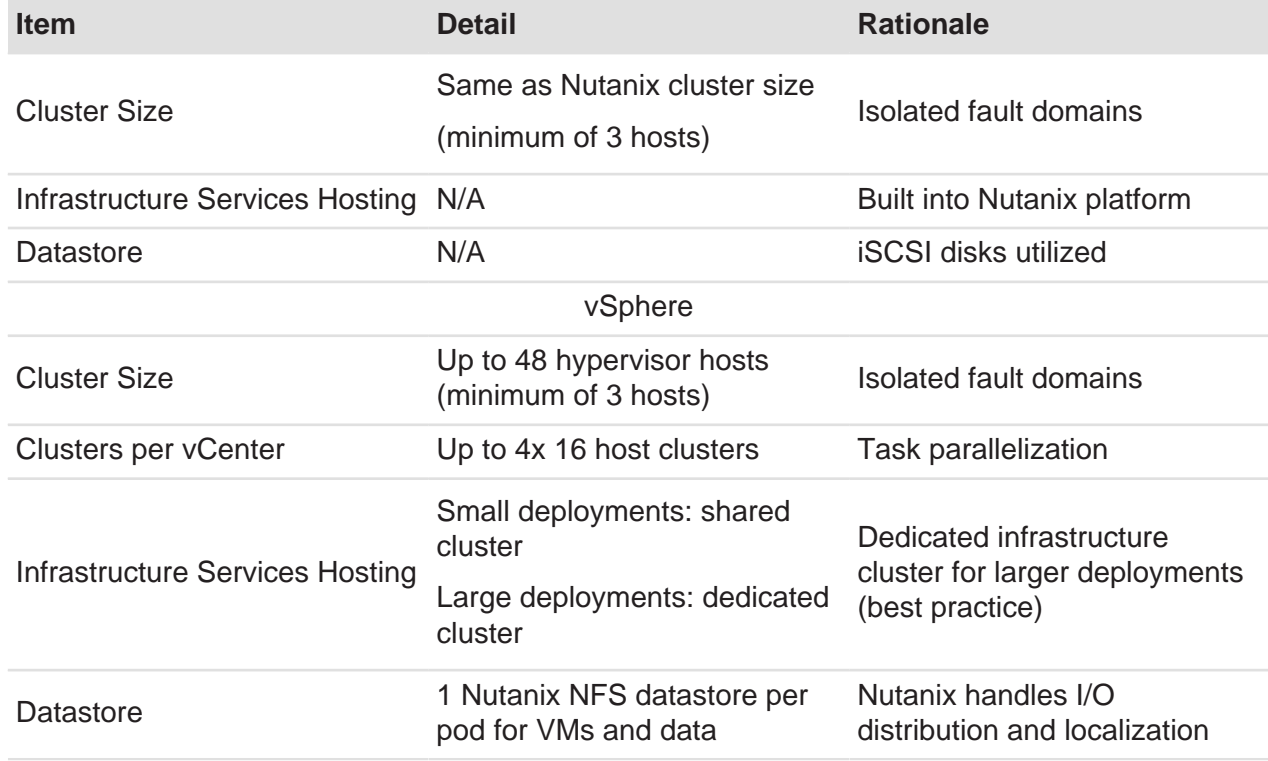

<span id="page-31-0"></span>Below we've determined Splunk component VM sizes based on their reference hardware and internal testing.

#### Table 4: Splunk Indexer VM Sizing

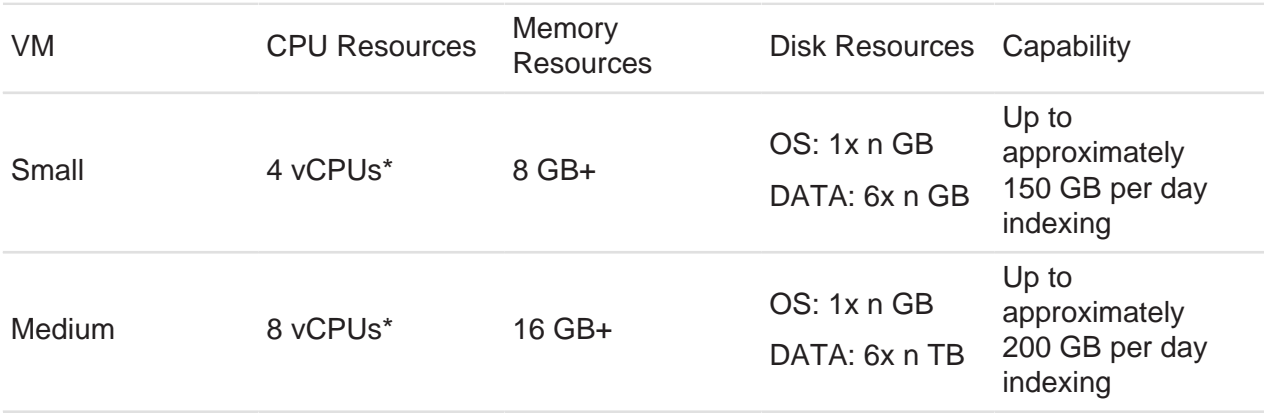

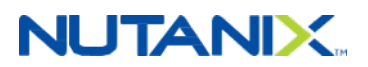

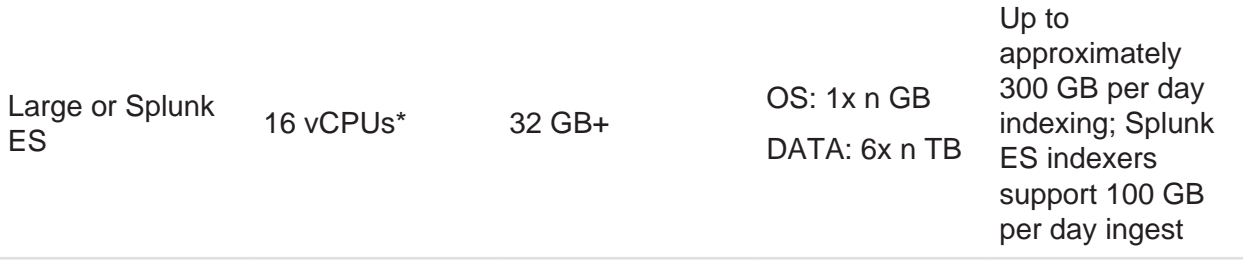

\* If you see the CPU pegged at 100 percent, you can increase the number of vCPUs. Keep vCPU count within a NUMA boundary and make sure that the number of vCPUs is fewer than the total number of cores minus the cores used for the Nutanix CVM.

<span id="page-32-1"></span>The table below offers Splunk search head VM sizing recommendations for medium and large deployments. In a small configuration, you do not need a separate search head.

#### Table 5: Splunk Search Head VM Sizing

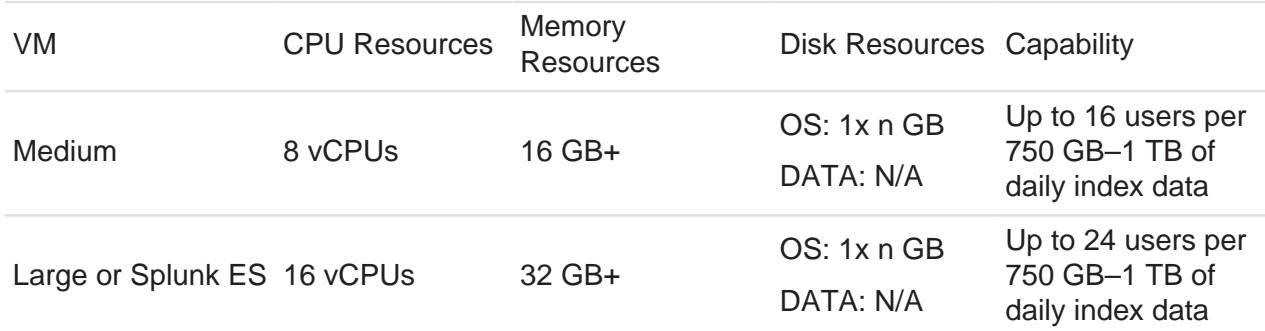

**Note:** Splunk suggests a maximum of eight indexers per search head. Search head clustering requires a minimum of three search heads. In our design, we used the medium-sized search heads.

### <span id="page-32-0"></span>**6.2. Splunk Sizing**

The following section covers the Splunk sizing and considerations for running Splunk on Nutanix. We assume a minimum of one Splunk indexer per Nutanix node.

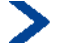

 $\blacktriangleright$ 

**Note:** It is always a good practice to add a buffer for contingency and growth.

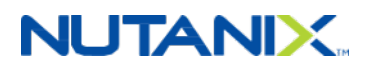

#### **Indexer Sizing**

#### **Step 1a: Calculate the Estimated Required Hot and Warm Storage**

Required hot and warm storage  $=$  (daily average indexing rate in GB x hot and warm retention policy in days) / 2

**Note:** Splunk assumes a 50 percent compression ratio.

For example, if there are 500 GB of data indexed daily and hot and warm data needs to be kept for a minimum of two months:

• Required hot and warm storage =  $(500$  GB per day x 60 days)  $/ 2 = 15,000$  GB = 15 TB

#### **Step 1b: Calculate the Estimated Required Cold and Frozen Storage**

• Required cold and frozen storage  $=$  ((daily average indexing rate in GB x cold and frozen retention policy in days)  $/ 2$ ) – hot and warm storage

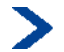

**Note:** Splunk assumes a 50 percent compression ratio.

For example, if there are 500 GB of data indexed daily and 15 TB of hot and warm data, and cold and frozen data is kept for one year:

• Required cold and frozen storage =  $((500 \text{ GB per day} \times 365 \text{ days}) / 2) - 15,000 \text{ GB} = 76,250$  $GB = -76$  TB

#### **Step 1c: Calculate the Estimated Required Total Storage**

• Required total storage = required hot and warm storage  $+$  required cold and frozen storage

For example, if there are 15 TB of required hot and warm data and 76 TB of required cold and frozen data:

• Required total storage =  $15 TB + 76 TB = 91 TB$ 

#### **Step 2a: Calculate the Total Required Number of Hot and Warm Nutanix Nodes by Storage Capacity**

• Total number of Nutanix nodes for hot and warm by storage capacity  $=$  (required hot and warm storage) / (storage per hot and warm node / Nutanix data protection overhead)

For example, if there are 15 TB of required hot and warm storage, the Nutanix data protection overhead is two (assuming replication factor 2 with no EC-X or compression savings), and there are 8 TB of raw storage per hot and warm node:

• Number of Nutanix nodes for hot and warm by storage capacity = ROUNDUP (15 TB / (8 TB /  $2)$ ) = 4 nodes

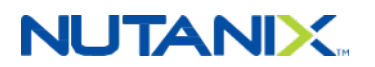

If we take the same inputs while leveraging EC-X, the result is an effective data protection overhead of 1.2 (EC 4/1 strip).

• Number of Nutanix nodes for hot and warm by storage capacity = ROUNDUP (15 TB / (8 TB /  $(1.2)$ ) = 3 nodes

#### **Step 2b: Calculate the Total Required Number of Cold and Frozen Nutanix Nodes by Storage Capacity**

• Total number of Nutanix nodes for cold and frozen by storage capacity = (required cold and frozen storage) / (storage per cold and frozen node / Nutanix data protection overhead)

If there are 76 TB of required cold and frozen storage, the Nutanix data protection overhead is two (assuming replication factor 2 with no EC-X or compression savings), and there are 16 TB of raw storage per cold and frozen node:

• Number of Nutanix nodes for cold and frozen by storage capacity = ROUNDUP (76 TB / (16)  $TB / 2) = 10$  nodes

If we take the same inputs while using EC-X, the result is an effective data protection overhead of 1.2 (EC 4/1 strip).

• Number of Nutanix nodes for cold and frozen by storage capacity = ROUNDUP (76 TB / (16)  $TB / 1.2) = 6$  nodes

#### **Step 2c: Calculate the Total Required Number of Nutanix Nodes by Storage Capacity**

• Total number of Nutanix nodes by storage capacity = total number of Nutanix nodes for hot and warm by storage capacity + total number of Nutanix nodes for cold and frozen by storage capacity

Taking the outputs from above and assuming we're using EC-X and compression, we have three nodes for hot and warm data and six nodes for cold and frozen data:

• Total number of Nutanix nodes by storage capacity  $=$  3 nodes  $+$  6 nodes  $=$  9 nodes

#### **Step 3: Calculate the Total Required Number of Nutanix Nodes for Hot and Warm Data by Indexer Capability**

• Total number of Nutanix nodes for hot and warm data by indexer capability = daily average indexing rate in GB / daily indexer ingest capability

For example, if there are 500 GB of data indexed daily and each indexer is capable of handling 150 GB of data ingest:

• Number of Nutanix nodes for hot and warm data by indexer capability = ROUNDUP (500 GB /  $150$  GB) = 4 nodes

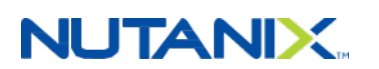

#### **Step 4: Calculate the Real Required Number of Nutanix Nodes for Hot and Warm Data**

• Total number of Nutanix nodes for hot and warm data =  $MAX (2a, 3)$ 

If we take the examples above, in which the number of nodes by storage is three and the number of nodes by indexer capability is four:

• Total number of Nutanix nodes / indexers for hot and warm data = MAX (three nodes, four  $nodes) = four nodes$ 

#### **Step 5: Aggregate Results**

- Hot and warm nodes: four nodes (from outcome of step 4)
- Cold and frozen nodes: six nodes (from outcome of step 2b)

#### **Search Head Sizing**

#### **Step 1a: Calculate the Estimated Number of Search Heads by Users**

• Estimated search heads by users = number of search users / 16 (assuming 16 users per search head)

For example, if there are 48 search users:

• Estimated search heads by users  $= 48$  users  $/ 16 = 4$  search heads

#### **Step 1b: Calculate the Estimated Number of Search Heads by Number of Indexers**

• Estimated search heads by number of indexers = number of indexers  $/ 8$ 

 $\blacktriangleright$ 

**Note:** Splunk recommends a ratio of eight indexers per search head.

For example, if there are 16 indexers:

• Estimated search heads by number of indexers = 16 indexers  $/ 8 = 2$  search heads

#### **Step 2: Calculate the Required Number of Minimum Search Heads**

• Required minimum search heads  $=$  MAX (1a, 1b, 3 (if using search head clustering))

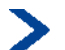

**Note:** A minimum of three search heads are required for search head clustering.

If we take the examples above, in which the number of search heads by users is four, number of search heads by indexers is two, and search head clustering is desired:

• Required minimum search heads = MAX  $(4, 2, 3)$  = 4 search heads

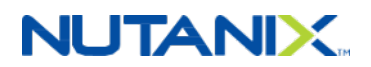

### <span id="page-36-0"></span>**6.3. Solution Application**

You can use the above capabilities, which are based on the various Splunk component sizes, to determine the quantity and size of the required components. For example, you can calculate the number of indexers by taking the total amount of daily index data divided by the indexing capability per VM size.

#### **Small Sample Scenario**

<span id="page-36-1"></span>The following table contains the small sample scenario inputs.

#### Table 6: Small Sample Scenario Inputs

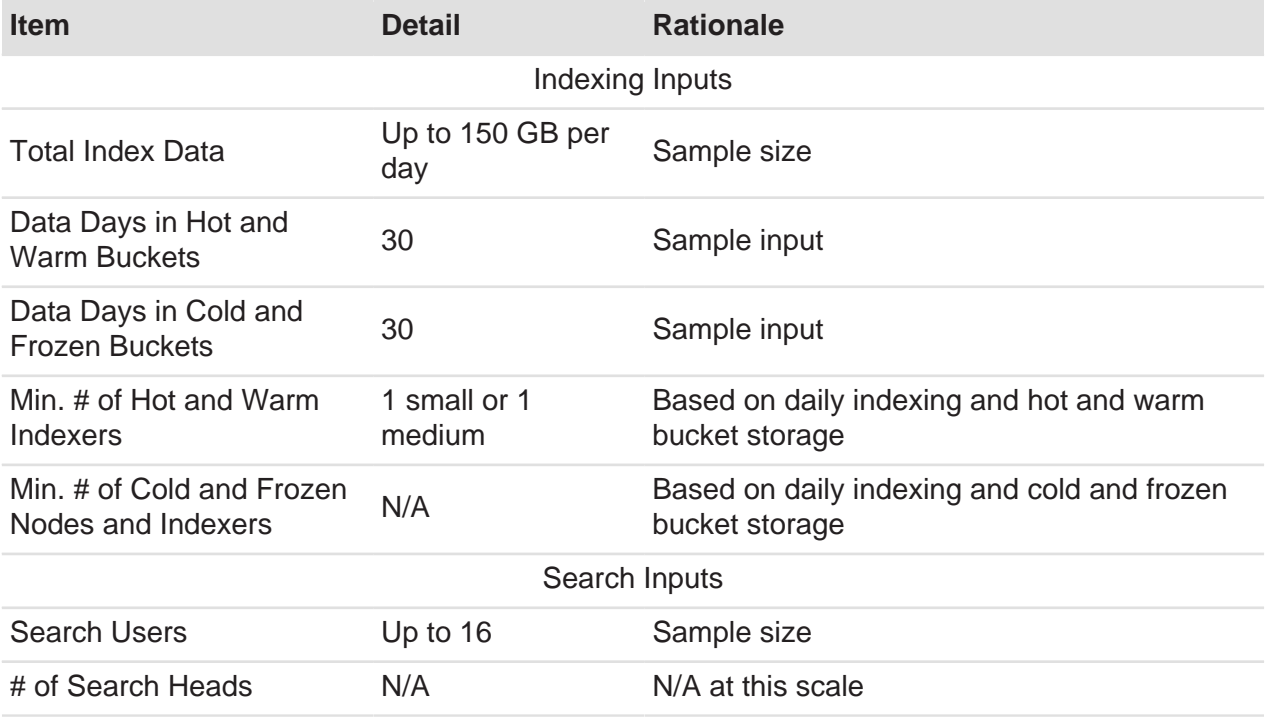

The table below contains the small sample scenario platform details and features.

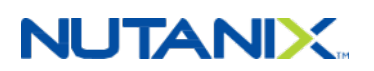

#### Table 7: Small Sample Scenario Platform Details

<span id="page-37-0"></span>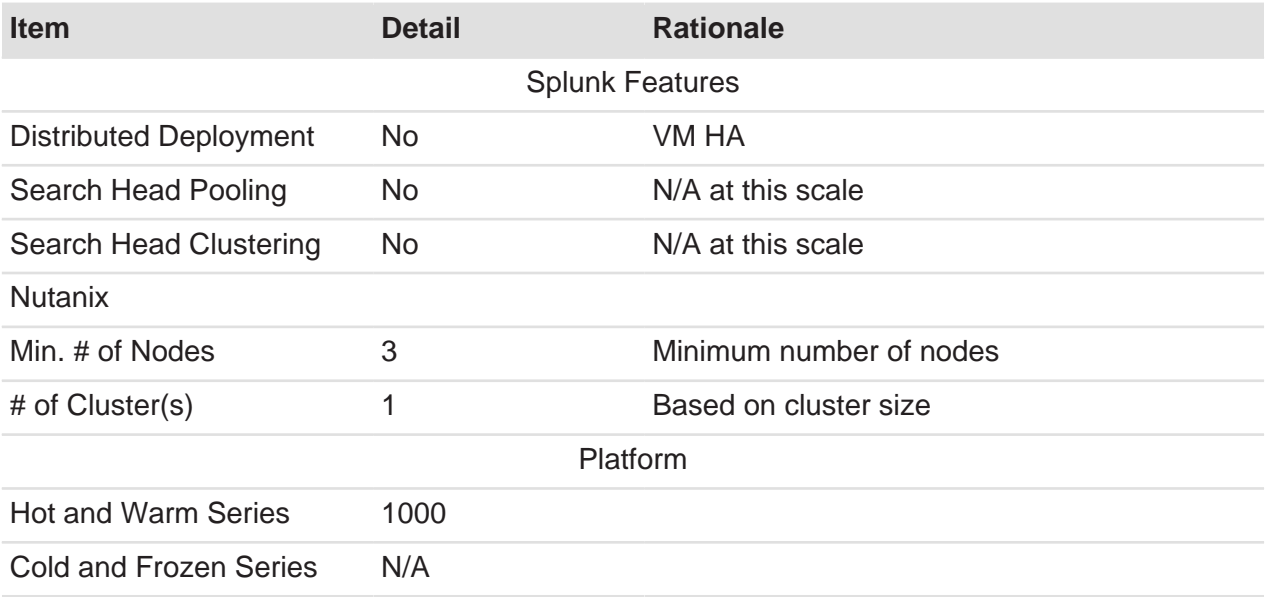

<span id="page-37-1"></span>The table below contains the small sample scenario hypervisor details for both options.

#### Table 8: Small Sample Scenario Hypervisor Details

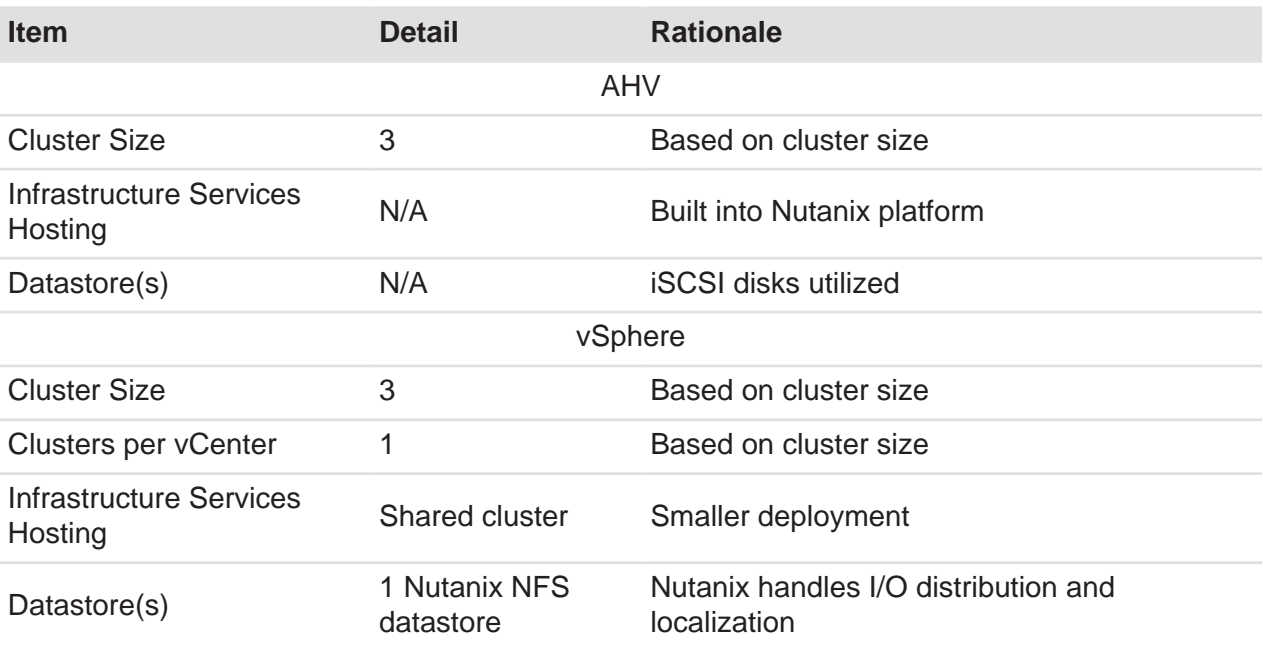

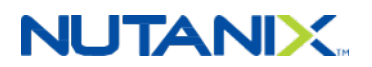

#### **Medium Sample Scenario**

<span id="page-38-0"></span>The table below contains the medium sample scenario inputs.

#### Table 9: Medium Sample Scenario Inputs

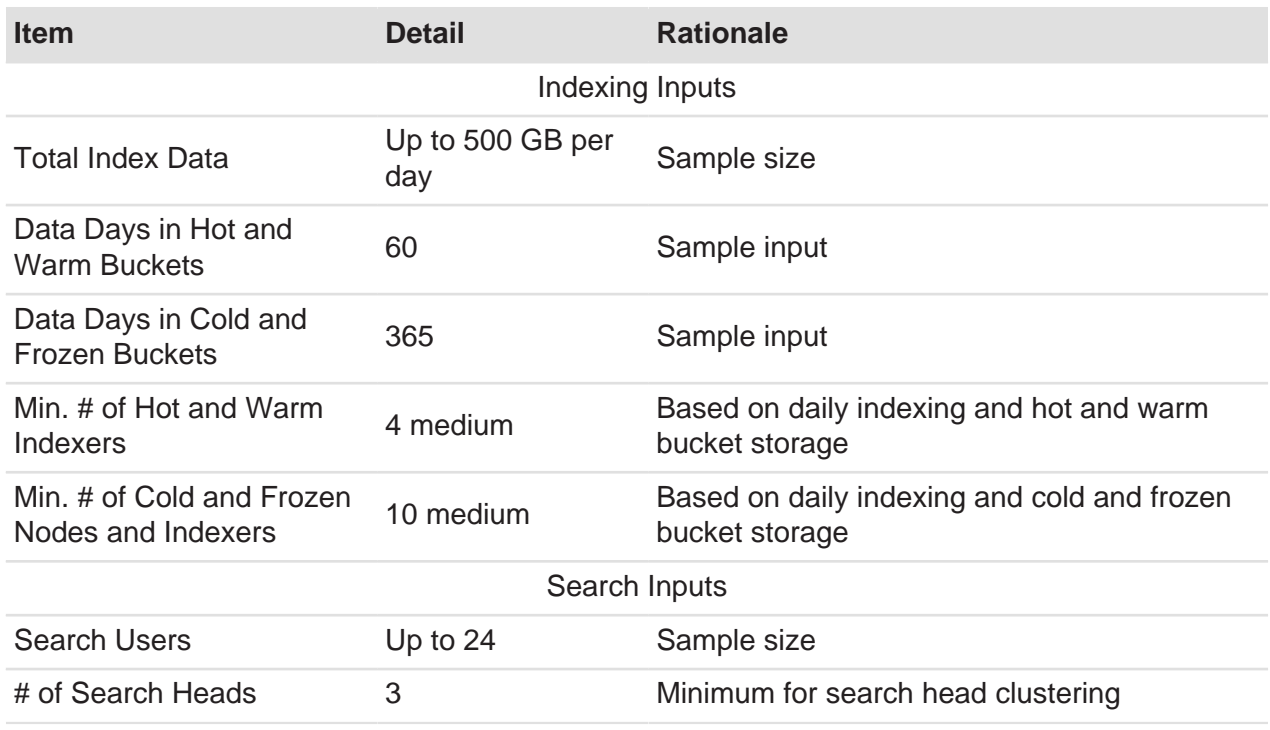

<span id="page-38-1"></span>The table below contains the medium sample scenario platform details and features.

#### Table 10: Medium Sample Scenario Platform Details

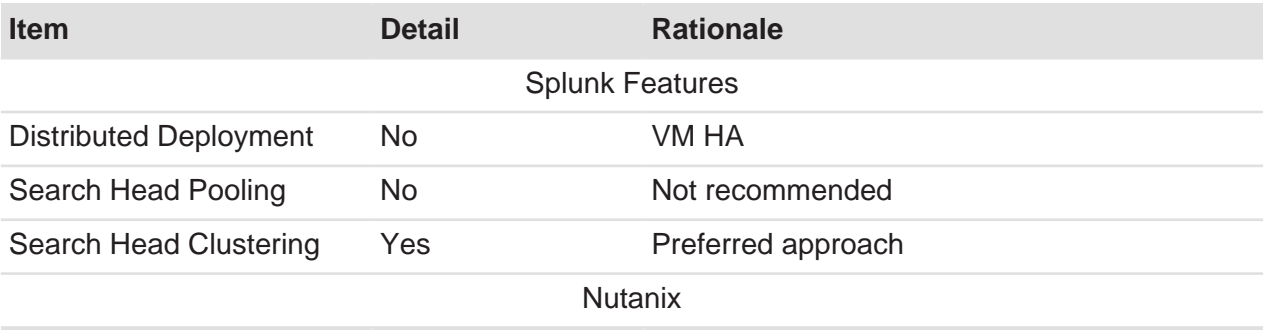

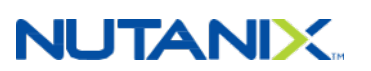

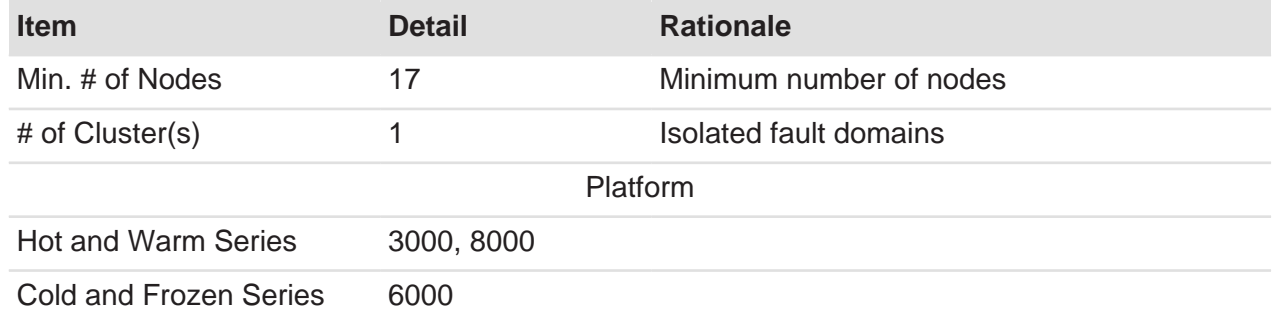

<span id="page-39-0"></span>The table below contains the medium sample scenario hypervisor details for both options.

#### Table 11: Medium Sample Scenario Hypervisor Details

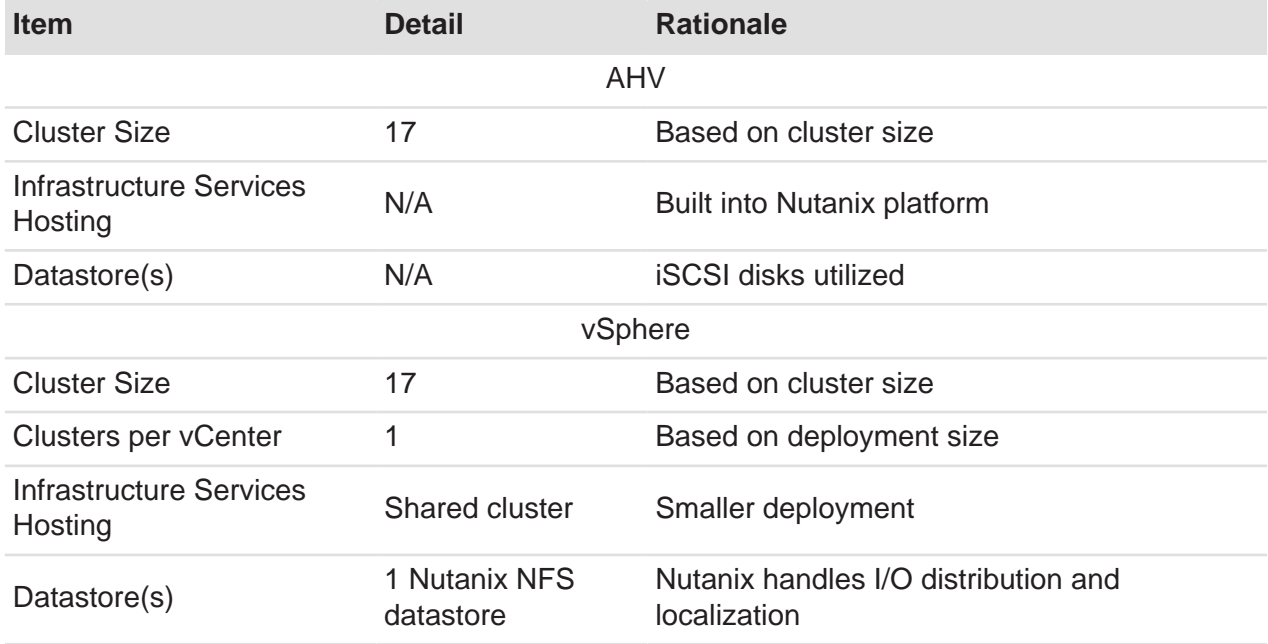

### **Large Sample Scenario**

The table below contains the large sample scenario inputs.

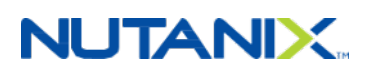

#### Table 12: Large Sample Scenario Inputs

<span id="page-40-0"></span>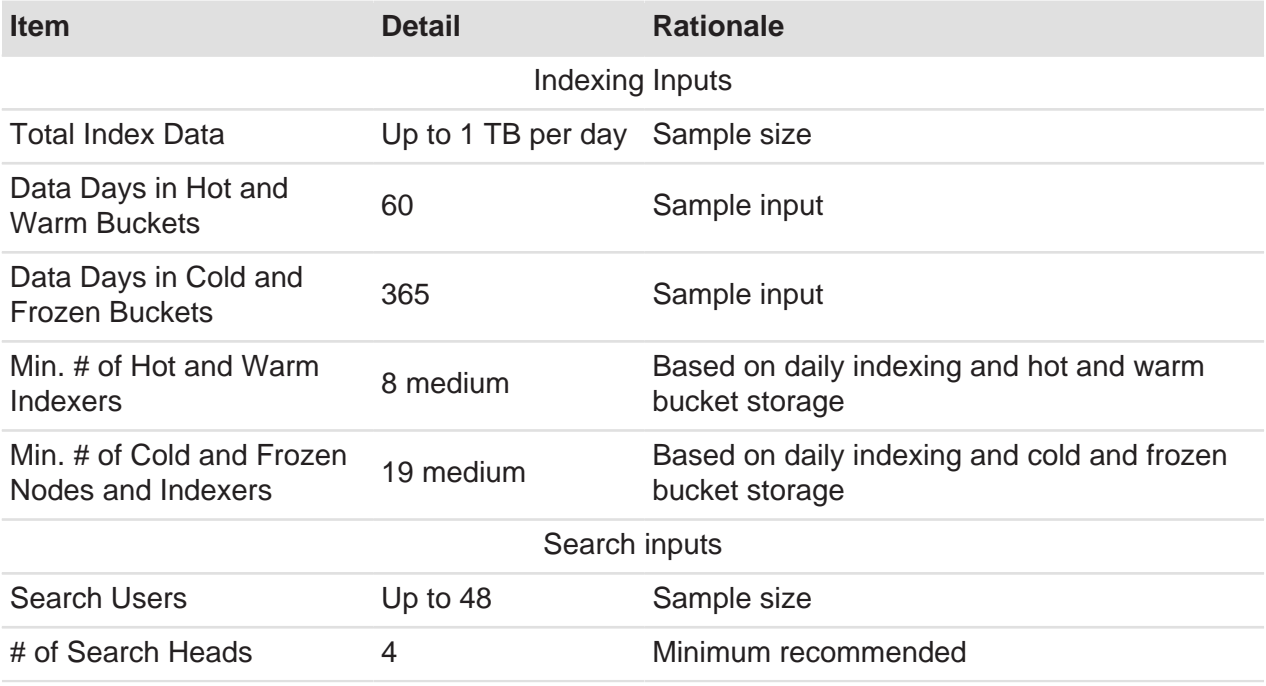

<span id="page-40-1"></span>The table below contains the large sample scenario platform details and features.

#### Table 13: Large Sample Scenario Platform Details

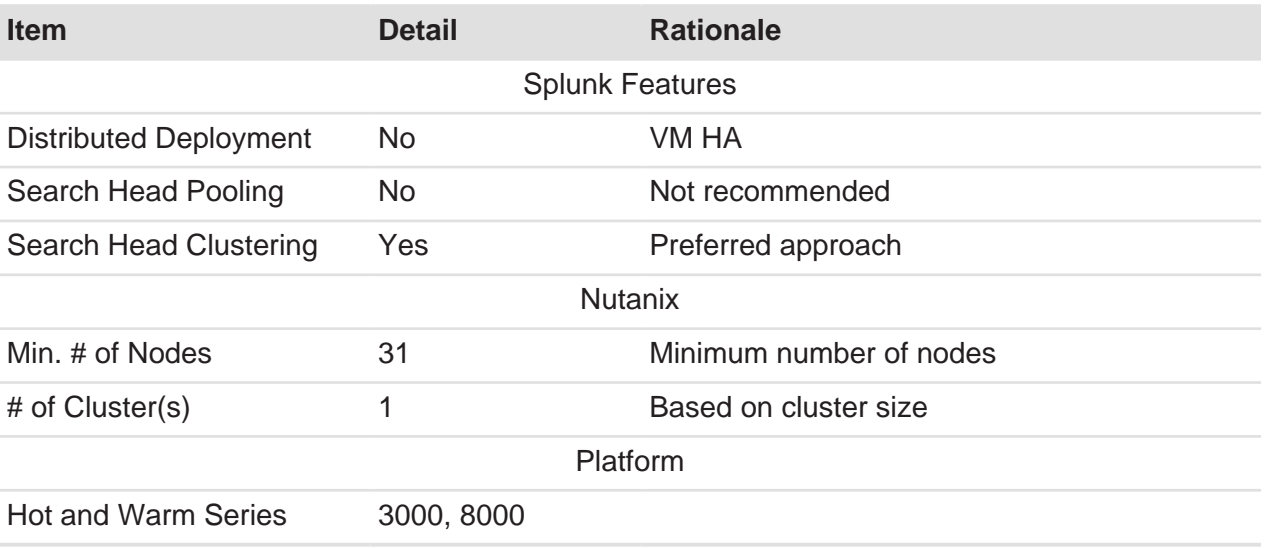

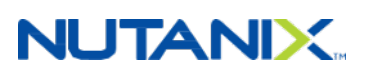

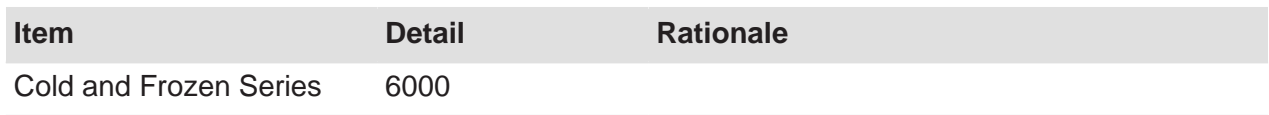

<span id="page-41-0"></span>The table below contains the large sample scenario hypervisor details for both options.

#### Table 14: Large Sample Scenario Hypervisor Details

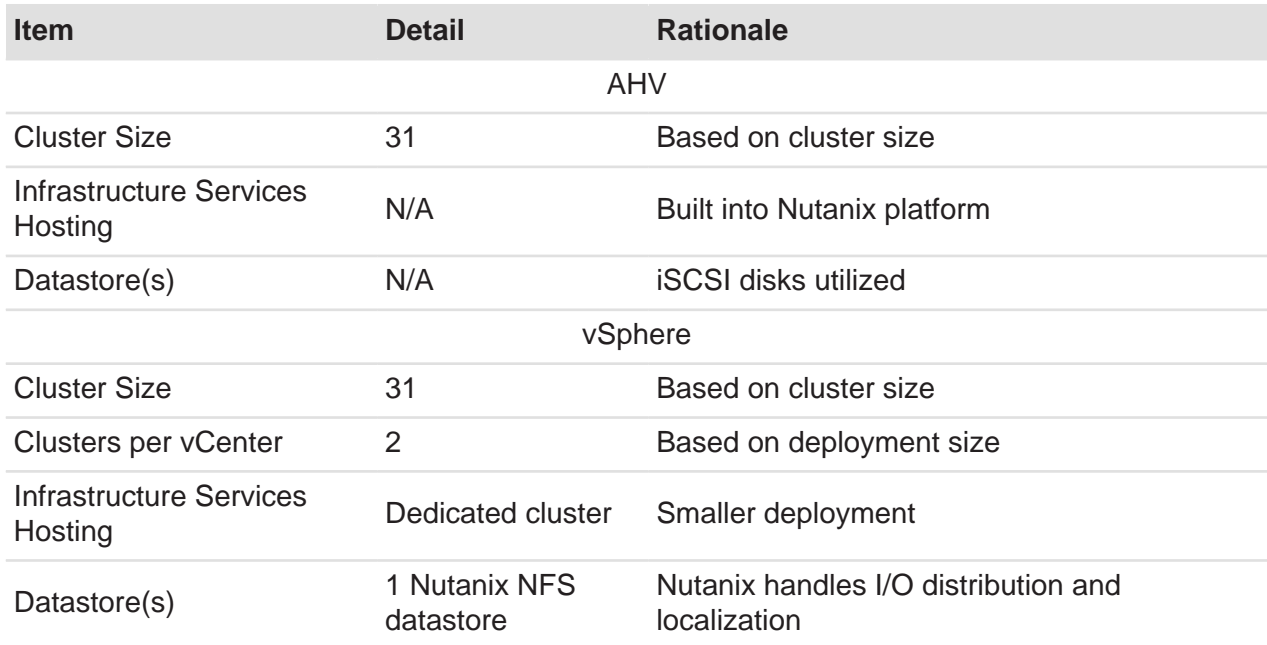

#### **Extra-Large Sample Scenario**

<span id="page-41-1"></span>The table below contains the extra-large sample scenario inputs.

#### Table 15: Extra-Large Sample Scenario Inputs

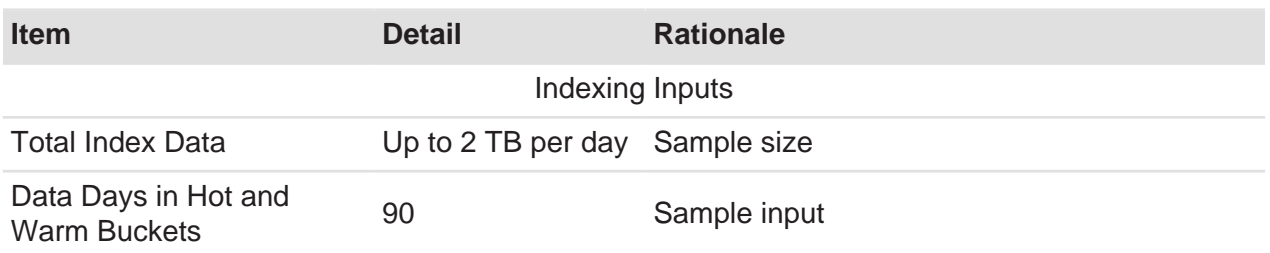

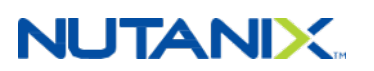

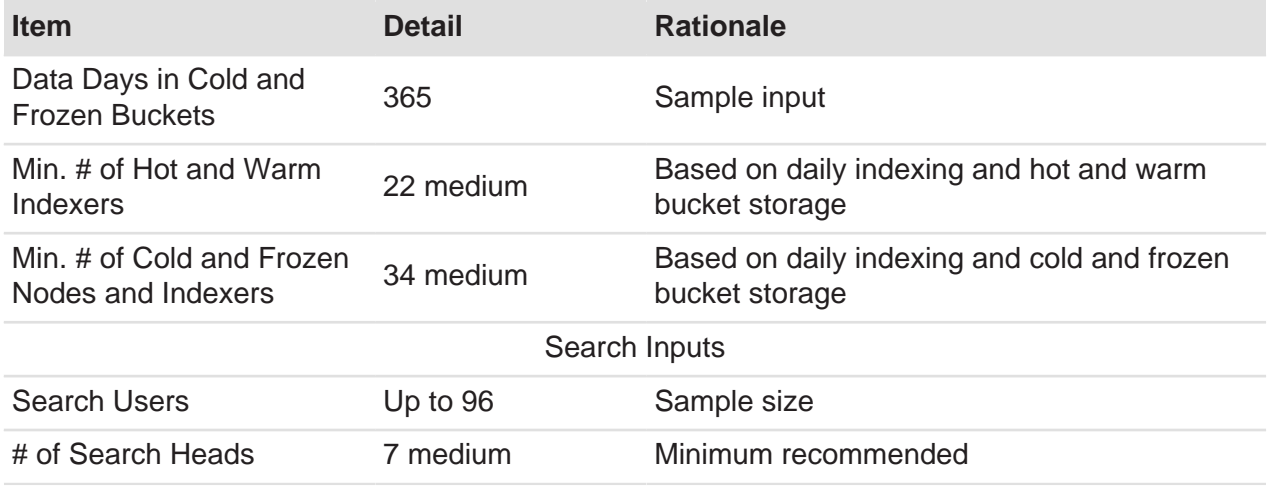

<span id="page-42-0"></span>The table below contains the extra-large sample scenario platform details and features.

#### Table 16: Extra-Large Sample Scenario Platform Details

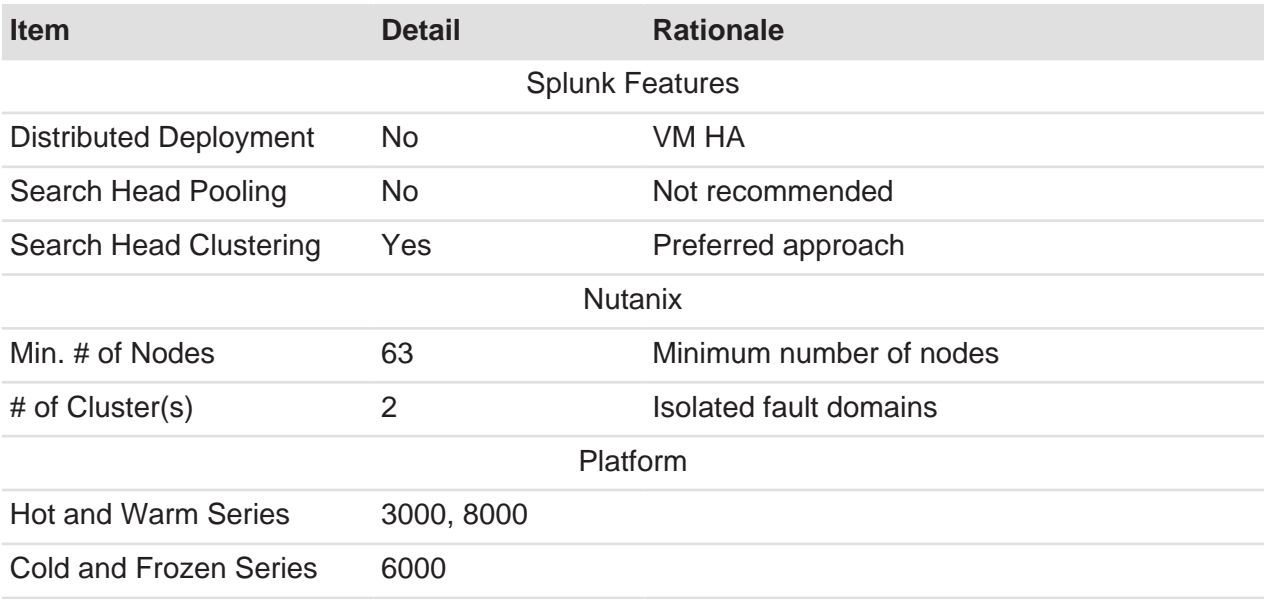

The table below contains the extra-large sample scenario hypervisor details for both options.

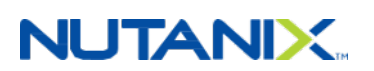

<span id="page-43-0"></span>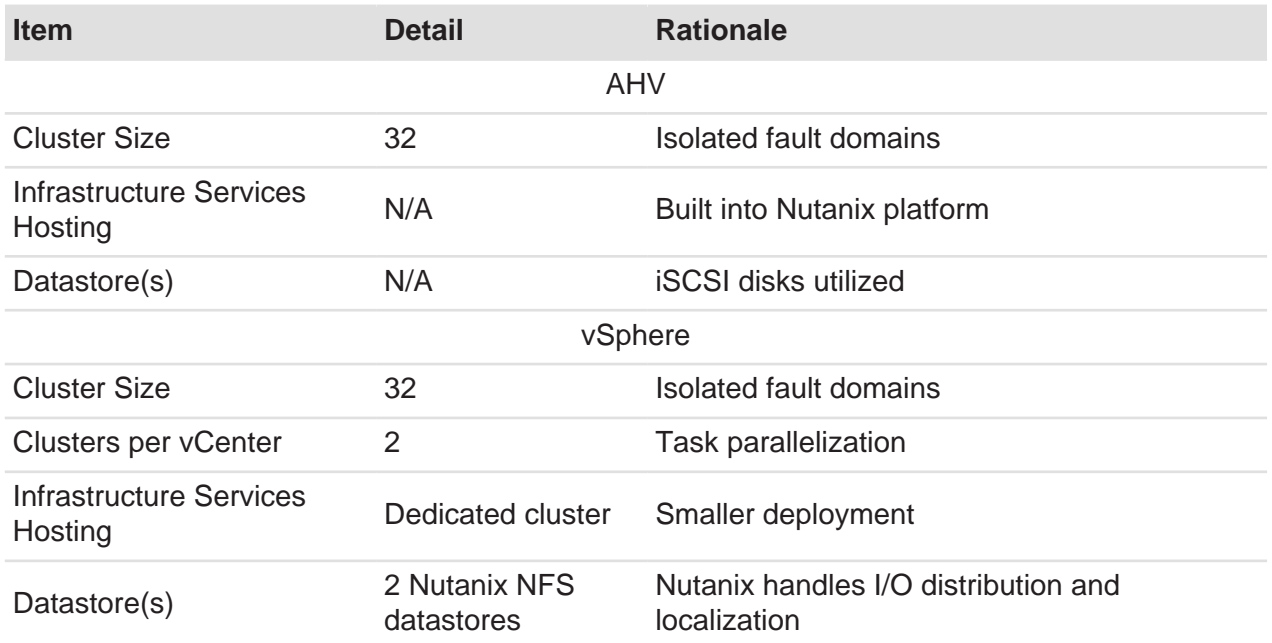

#### Table 17: Extra-Large Sample Scenario Hypervisor Details

#### **Additional Sizing Considerations When Running Splunk Enterprise Security**

Please consult the latest Splunk ES [deployment planning guide.](http://docs.splunk.com/Documentation/ES/latest/Install/DeploymentPlanning) Currently, each Splunk ES indexer and each Splunk ES search head requires at least 16 vCPUs and 32 GB of RAM. Each Splunk ES indexer can support a maximum of 100 GB of daily ingest.

Data model acceleration can speed up the data modeling of extremely large datasets. This toolset creates data summaries (pivot tables) from the underlying dataset to update and complete items such as reports and dashboards more quickly. Splunk provides data model acceleration using the high-performance analytics store functionality, which builds and stores data summaries on the indexer VMs parallel to the index buckets containing the summarized events.

Please consult the latest guide for [configuring data models for Splunk ES.](http://docs.splunk.com/Documentation/ES/4.6.0/Install/Datamodels) Currently, the default settings for data model acceleration require a minimum of 3.4 times the daily ingest rate of SSD space to support this feature. This SSD space is above and beyond what is required to store your hot buckets. The Splunk guide also describes how to limit data model acceleration to certain indexes and shorten retention periods to reduce disk space requirements.

### $\blacktriangleright$

**Note:** Accelerated data model storage per year = data volume per day x 3.4

Splunk ES can also use custom data models. If you're using custom models in addition to those provided by the standard Splunk Common Information Model (CIM), you may need to increase the storage requirements further.

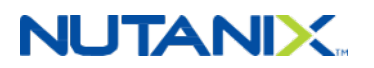

The following working example shows the various storage requirements for a comprehensive Splunk Enterprise Security deployment. We based these calculations on feedback from our Splunk customers.

- Assumptions underlying this example Splunk ES environment:
	- $#$  1 TB raw ingest per day, resulting in 500 GB per day on disk (in other words, 50 percent Splunk compression savings).
	- $#$  10 indexer VMs (1 per 100 GB ingest), each with 16 vCPUs and 32 GB RAM.
	- $\#$  30 days hot, 60 days warm, 270 days cold.
	- $#$  Data model acceleration enabled with default settings.
- Required SSD space for hot data:
	- # Day  $1 = 1$  TB
	- # Day  $2 = 1$  TB
	- $\#$  Days 3-30 = 500 GB x 28 = 14 TB
	- $#$  Data Model Acceleration = 3.4 x 1 TB = 3.4 TB
	- # Total SSD space in the cluster required for hot data =  $1 + 1 + 14 + 3.4 = -20$  TB minimum

This SSD space requirement assumes that the system retains such accelerated data models for the same amount of time as the hot query tier (for example, 30 days). Splunk's deployment guide recommends 3.4 times the daily ingest rate of SSD space for data model acceleration alone, but this allotment doesn't account for other features that could also use the high-performance analytics store.

- Required HDD space for warm data:
	- $\#$  Days 31–90 = 60 x 500 GB = 30 TB
	- $#$  On larger Splunk deployments with an active warm data tier, Nutanix strongly recommends the NX-6155-G5 or NX-8150-G5 platform to ensure that enough HDD spindles are available to serve up IOPS for queries that spill out of the SSD tier.
- Required HDD space for cold data:
	- # Days  $91-360 = 270 \times 500$  GB = 135 TB
	- $#$  With Nutanix post-process compression enabled (48-hour delay), you can see additional space savings on cold data in the neighborhood of 20 percent, depending on your data and environment.
- Total Splunk Enterprise Security datastore size = 185 TB

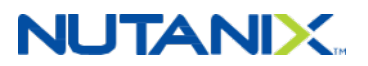

### <span id="page-45-0"></span>**6.4. Nutanix Compute and Storage**

The Nutanix Enterprise Cloud OS provides an ideal combination of high-performance compute with localized storage to meet any demand. True to this capability, this reference architecture contains zero reconfiguration of or customization to the Nutanix product to optimize for this use case.

The figure below shows a high-level example of the relationship between a Nutanix block, node, storage pool, and container.

<span id="page-45-2"></span>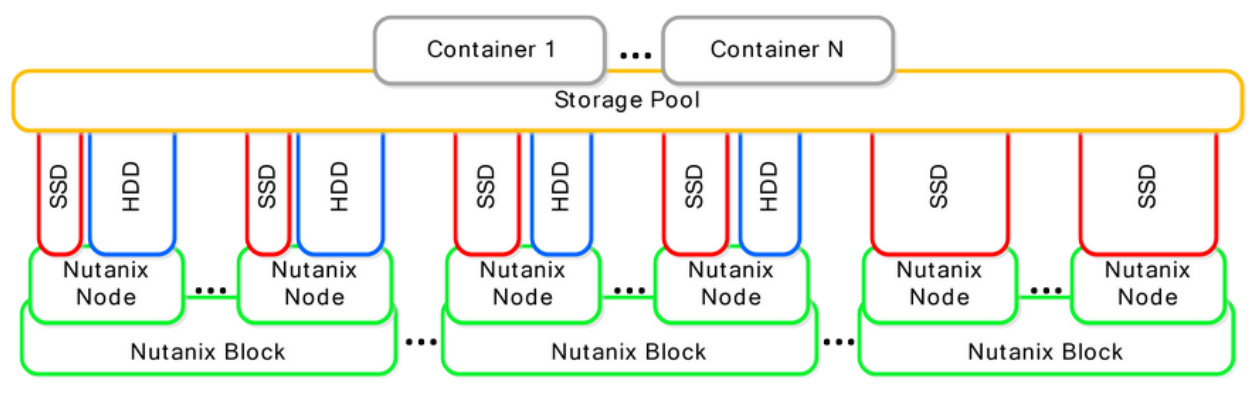

Figure 21: Nutanix Logical Layout

<span id="page-45-3"></span>The following table provides the Nutanix storage pool and container configuration.

#### Table 18: Nutanix Container Configuration

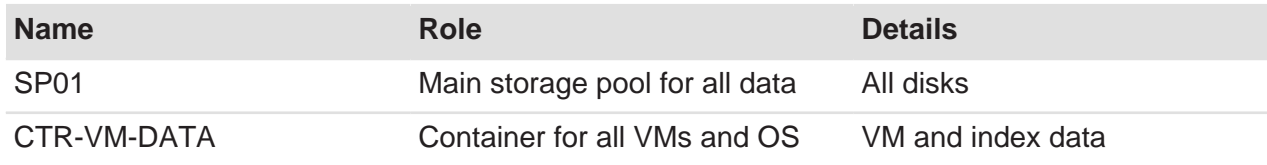

### <span id="page-45-1"></span>**6.5. Network**

Nutanix recommends a leaf-spine network architecture because it is designed for true linear scaling. A leaf-spine architecture consists of two network tiers: an L2 leaf and an L3 spine based on 40 GbE and nonblocking switches. This architecture maintains consistent performance without any throughput reduction because it has a single hop for communication—from any leaf (node) to the spine to any other leaf.

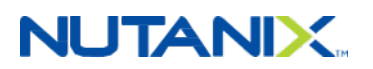

The figure below shows a design of a scale-out leaf-spine network architecture that provides 20 Gb active throughput from each node to its L2 leaf and scalable 80 Gb active throughput from each leaf-to-spine switch, providing scale from one Nutanix block to thousands without any impact to available bandwidth.

<span id="page-46-0"></span>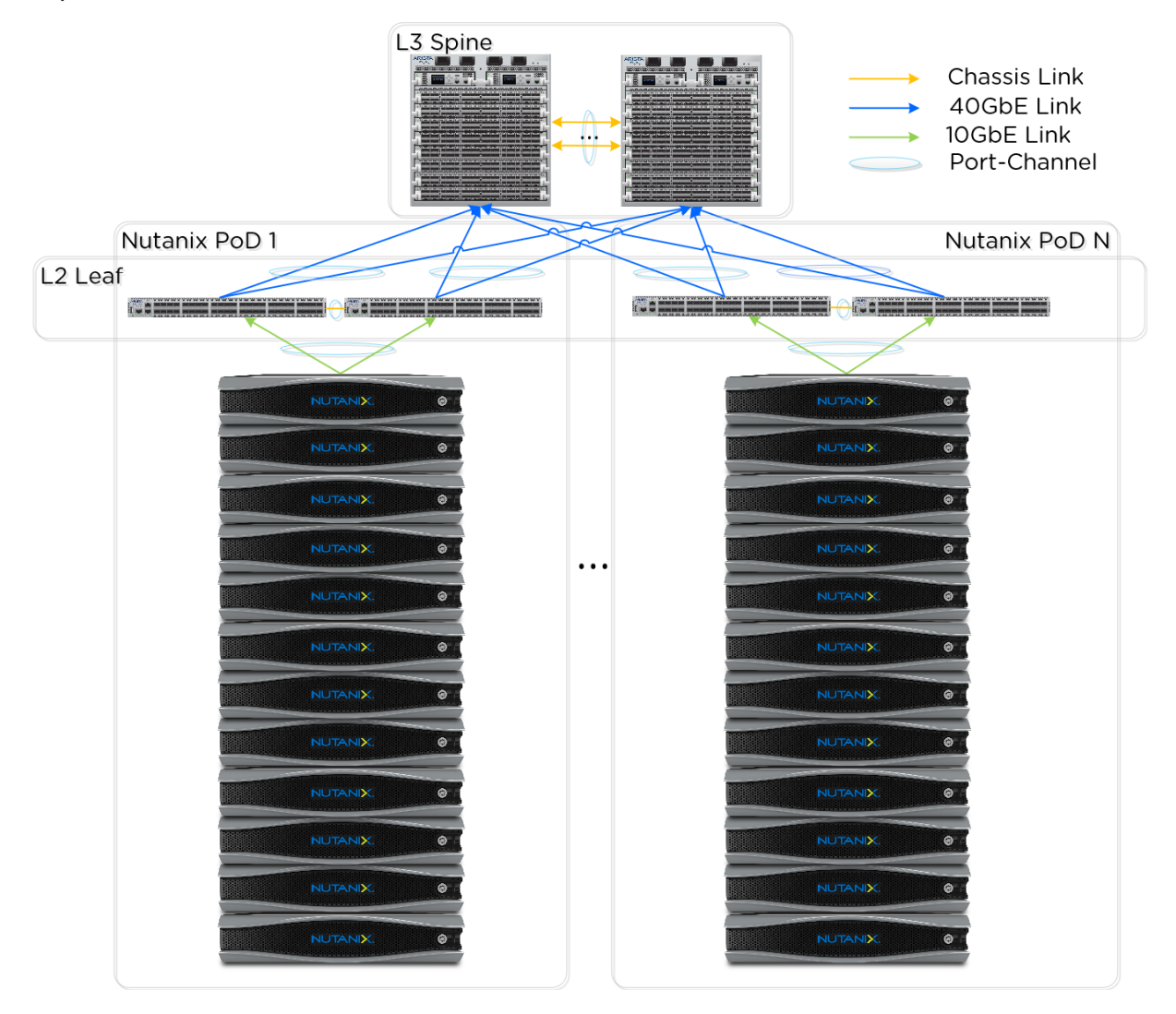

Figure 22: Leaf-Spine Network Architecture

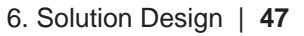

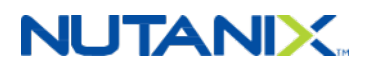

# <span id="page-47-0"></span>7. Validation and Benchmarking

We conducted the solution and testing in this document with Splunk 6.4.3 deployed on Nutanix AHV 20160217.2 running Nutanix AOS. We used the SplunkIT benchmark to detail indexing performance and the Bonnie++ and IOzone benchmarks to detail storage performance on the Nutanix appliance.

### <span id="page-47-1"></span>**7.1. Environment Overview**

The target environment was a Nutanix NX-3460, which provided all Splunk hosting. The Nutanix block was connected to an Arista 7050S top-of-rack switch via 10 GbE.

#### **Test Environment Configuration**

Assumptions:

- Bonnie++ I/O size: 2 memory
- Disk configurations:
	- # Non-LVM: 1
	- # LVM: 1, 2, 4, 6

Hardware:

- Storage and compute: 1 Nutanix NX-3460
- Network: Arista 7050Q (L3 spine) and 7050S (L2 leaf) series switches

Nutanix:

- AOS Version: 5.0.1
- AHV: 20160217.2

Splunk VM Configuration:

- OS: CentOS
- CPU and memory: 8 vCPUs and 8 GB
- Disk:
	- # 1x 40 GB (OS)
	- # 6x 200 GB (Data)
- Application Version: 6.4.3 (build b03109c2bad4)

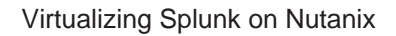

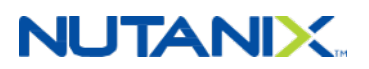

Bonnie++:

- Version: 1.97.3
- Data size: 2 memory per thread

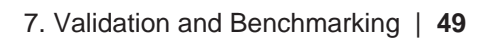

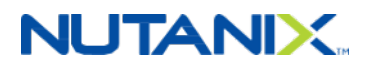

### <span id="page-49-0"></span>**7.2. Test Scripts and Configurations**

#### **Prep Disks**

This script prepares and formats the disks using a desired strip size. Use it as a basis for your benchmarking work.

```
#########################################################
##
## Script: Prep_disks
## Author: Steven Poitras
## Description: Prep Splunk disks for testing
##
##########################################################
# BEGIN
# Make sure block size set
if [ -z "$1" ]
       then
             echo "You must specify a block size when running the script, example: './
prep_disks 8' exiting"
             exit 0
fi
# Export block size for later use
export BLOCK_SIZE=$1
## Configure storage
# Prep LVM pvols
sudo pvcreate -y /dev/sd[b-g]
# 6 disk LVM
sudo vgcreate splunk_vg6 /dev/sd[b-g]
sudo lvcreate -l 100%FREE -i 6 -I $1 -n splunk_vol6 splunk_vg6
sudo mkfs.ext3 -F -m 1 -v /dev/splunk vg6/splunk vol6
sudo tune2fs -o journal_data_writeback /dev/splunk_vg6/splunk_vol6
# Make sure workloads are stopped
sudo kill -9 `pidof bonnie++`
sudo /opt/splunk/bin/splunk stop
```
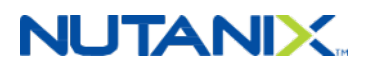

# Unmount & cleanup directories sudo umount /mnt/6vd\_lvm && sudo rmdir /mnt/6vd\_lvm # Make directories sudo mkdir /mnt/6vd\_lvm # Write mounts to fstab echo "/dev/splunk\_vg6/splunk\_vol6 /mnt/6vd\_lvm ext4 noatime,data=writeback,barrier=0,nobh,errors=remount-ro 0 1" | sudo tee -a /etc/fstab # Mount sudo mount -a # Change permissions sudo chmod 777 /mnt/\*vd\* # END

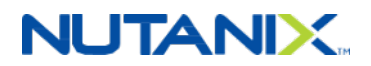

#### **Execute Bonnie++ Tests**

This script executes the Bonnie++ tests using the six-disk LVM volume previously created. Use it as a basis for your benchmarking work.

```
#########################################################
##
## Script: Exec_Bonnie
## Author: Steven Poitras
## Description: Run Bonnie++ tests
##
##########################################################
# BEGIN
# Make bonnie++ results folder
mkdir ~/bonnieResults
##################
## 6 disk tests ##
##################
#echo "Running 6 disk 1 thread test..."
#bonnie++ -d /mnt/6vd_lvm/ -x 1 -qfb | bon_csv2html > ~/bonnieResults/6vd_1thread.html &
# Sleep
sleep 10m
# 6 threads
echo "Running 6 disk 6 thread test..."
bonnie++ -p 6
bonnie++ -d /mnt/6vd_lvm/ -x 1 -qfby > /mnt/6vd_lvm/out1 &
bonnie++ -d /mnt/6vd_lvm/ -x 1 -qfby > /mnt/6vd_lvm/out2 &
bonnie++ -d /mnt/6vd_lvm/ -x 1 -qfby > /mnt/6vd_lvm/out3 &
bonnie++ -d /mnt/6vd_lvm/ -x 1 -qfby > /mnt/6vd_lvm/out4 &
bonnie++ -d /mnt/6vd_lvm/ -x 1 -qfby > /mnt/6vd_lvm/out5 &
bonnie++ -d /mnt/6vd_lvm/ -x 1 -qfby > /mnt/6vd_lvm/out6 &
# Sleep
sleep 10m
# Format results
cat /mnt/6vd_lvm/out1 /mnt/6vd_lvm/out2 /mnt/6vd_lvm/out3 /mnt/6vd_lvm/out4
```
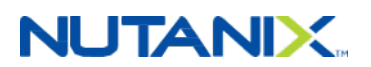

```
/mnt/6vd_lvm/out5 /mnt/6vd_lvm/out6 | bon_csv2html > ~/bonnieResults/6vd_6threads.html
# Compress test results
now=$(date +"%m_%d_%Y")
tar -zcvf $BLOCK_SIZE-K-bonnieResults__$now.tar.gz ~/bonnieResults/
# END
```
#### **Clone and Prep VMs**

These commands clone the base VM to which you added the above scripts, attach disk devices, and power on the VMs.

```
#########################################################
##
## Script: Clone_BaseVM
## Author: Steven Poitras
## Description: Clone base VMs for testing
##
##########################################################
# BEGIN
# Clone VM
for i in `seq 1 <NUM DESIRED>`;do acli vm.create <NAME PREFIX>$i clone_from_vm=<BASE VM
 NAME>;done
# For each clone VM add 6 disks for testing
for i in `acli vm.list | egrep <NAME PREFIX>| awk '{print $2}'`;do for x in `seq 1 6`;do echo
 $i; acli vm.disk_create $i create_size=200G container=<CONTAINER NAME>; done; done
# Power on VMs
for i in `acli vm.list | egrep <NAME PREFIX> | awk '{print $2}'`;do acli vm.on $i; done
# Run prep_disks on each VM
Example command using 32K stripe: sudo ~/prep_disks 32
# END
```
#### **Run Bonnie++ Tests**

Use the following command to run the Bonnie++ script after you have cloned the VMs and run prep\_disks.

```
# Execute bonnie++ test script as a job
~/exec_bonnie &
```
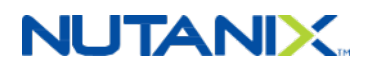

### <span id="page-53-0"></span>**7.3. Benchmarks**

#### **SplunkIT Benchmark**

SplunkIT is a tool for benchmarking and comparing Splunk indexing and search performance.

The test benchmark consists of the following main phases:

- Generate Data: Generate n GB of syslog data (default  $= 50$  GB).
- Index Test: Measure the time it takes to index n GB of syslog data.
- Search Test: Measure the time it takes to search using Splunk Web.

For more information about SplunkIT, visit the [Splunk Performance Blog.](https://www.splunk.com/blog/tag/performance/)

#### **Bonnie++ Benchmark**

Bonnie++ is a tool for benchmarking file system and storage subsystem performance. Also used to identify the optimal RAID or LVM configuration and disk quantity for arrays, it is a key benchmark when analyzing suitability for running Splunk and its I/O patterns.

The test benchmark consists of the following main phases:

- Sequential Output: Writing a sequential stream of data.
- Sequential Input: Reading a sequential stream of data.
- Random Seeks: Reading random data.

For more information or to download Bonnie++, visit<https://www.coker.com.au/bonnie++/>.

### <span id="page-53-1"></span>**7.4. How to Interpret the Results**

#### **SplunkIT Metrics**

The following metrics quantify evaluation:

- Throughput (KBps): The amount of data input read per second.
- Events per second (EPS): The amount number of events indexed per second.
- Time to first event (TFE): The time it takes to return the first event from search.
- Time to search (TTS): The time it takes to return all events from search.

Drawing on user experience and industry standards, we recommend keeping the ranges for these values in line with those provided in the following table.

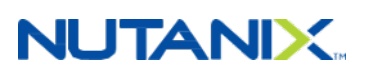

#### Table 19: SplunkIT Metric Values

<span id="page-54-1"></span>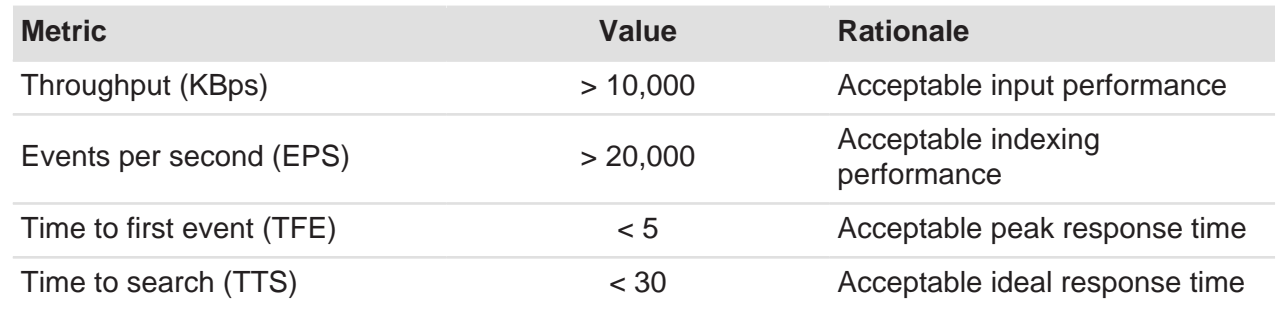

#### **Bonnie++ Metrics**

The following metrics quantify evaluation:

- Sequential Output—Block (KB/sec): The number of kilobytes written per second.
- Sequential Output—Rewrite (KB/sec): The number of kilobytes rewritten per second.
- Sequential Input—Block (KB/sec): The number of kilobytes read per second.
- Random Seeks (Num/sec): The number of random seeks per second.

<span id="page-54-2"></span>Drawing on user experience and industry standards, we recommend keeping the ranges for these values in line with those provided in the following table.

#### Table 20: Bonnie++ Metric Values

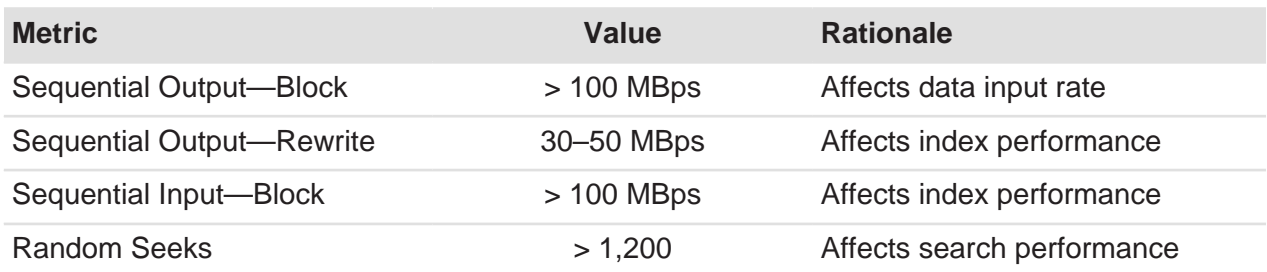

### <span id="page-54-0"></span>**7.5. Results**

#### **Bonnie++ Results**

The Bonnie++ results showed ample bandwidth and seeks showed approximately 681 MBps for sequential write and approximately 692 MBps for read for a single VM with eight vCPUs and 8

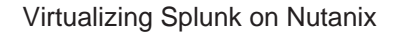

**NUTANIX.** 

GB of memory. The random seeks were approximately 33,564 seeks per second for a single VM on one node.

#### **General Results**

<span id="page-55-1"></span>The following table presents Bonnie++ performance by number of nodes.

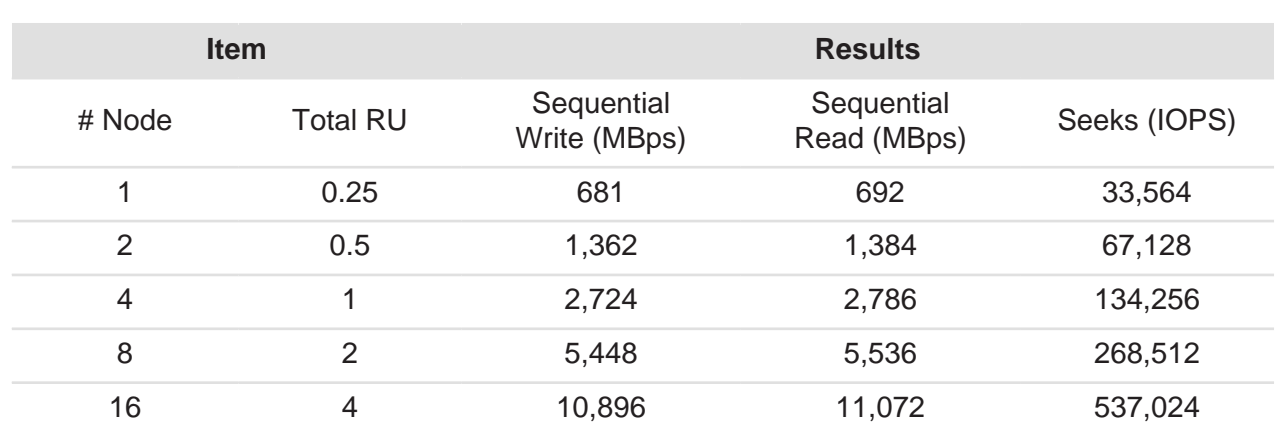

#### Table 21: Bonnie++ Performance Results

Our testing experimented with various LVM stripe sizes and found that you need a minimum stripe size of 16 KB to achieve the optimal number of seeks.

<span id="page-55-0"></span>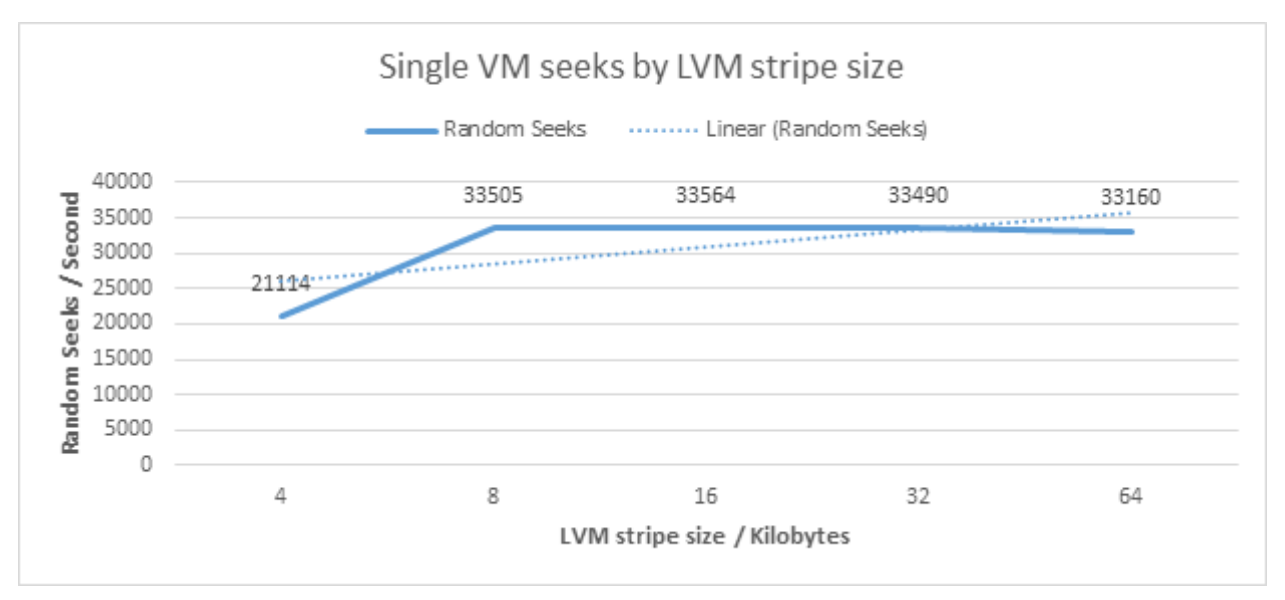

Figure 23: Single VM Seeks by LVM Stripe Size

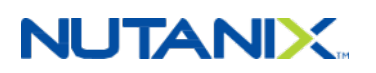

<span id="page-56-0"></span>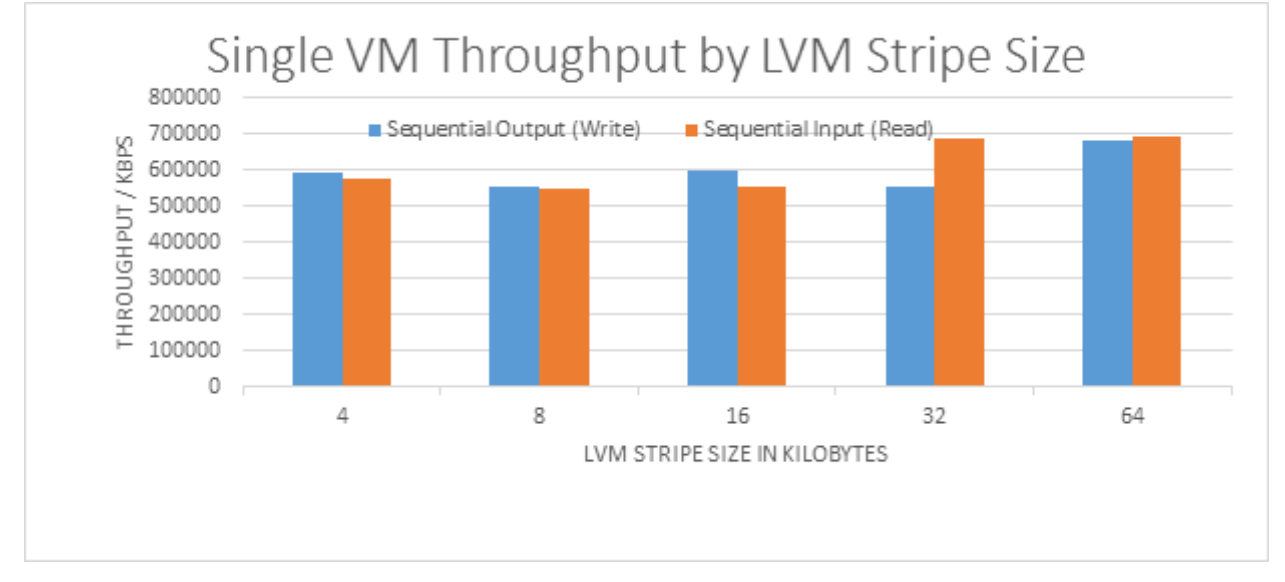

From a sequential throughput perspective, a 64 KB LVM stripe size offered the best blend of read and write performance.

#### Figure 24: Single VM Throughput by LVM Stripe Size

Based on the results for seeks and sequential throughput, we recommend using a 32 KB or 64 KB LVM stripe size.

The following graph shows that six disks is the ideal number in an LVM volume to maximize both read and write performance.

<span id="page-56-1"></span>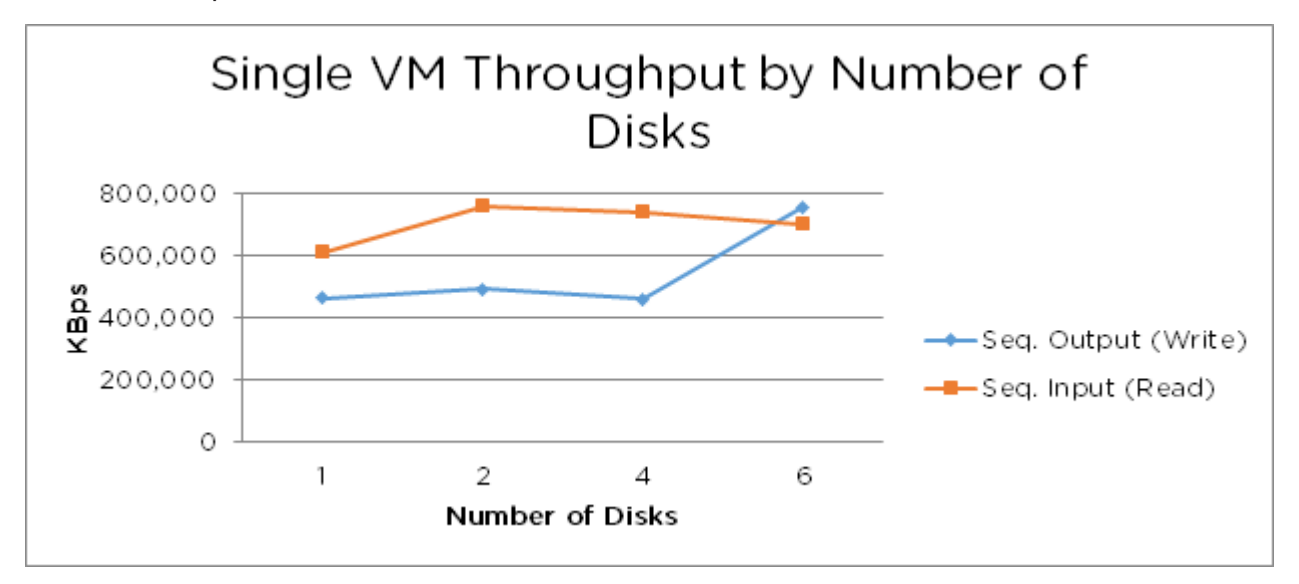

Figure 25: Single VM Throughput by Number of Disks

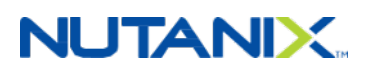

#### **Sequential Throughput**

The following chart shows the Bonnie++ sequential throughput for both write (put block) and read (get\_block) throughput.

Sequential write throughput was approximately 2,724 MBps for four indexers or nodes and approximately 5,541 MBps for eight indexers or nodes. Sequential read performance was approximately 2,724 MBps and 5,488 MBps, respectively.

<span id="page-57-0"></span>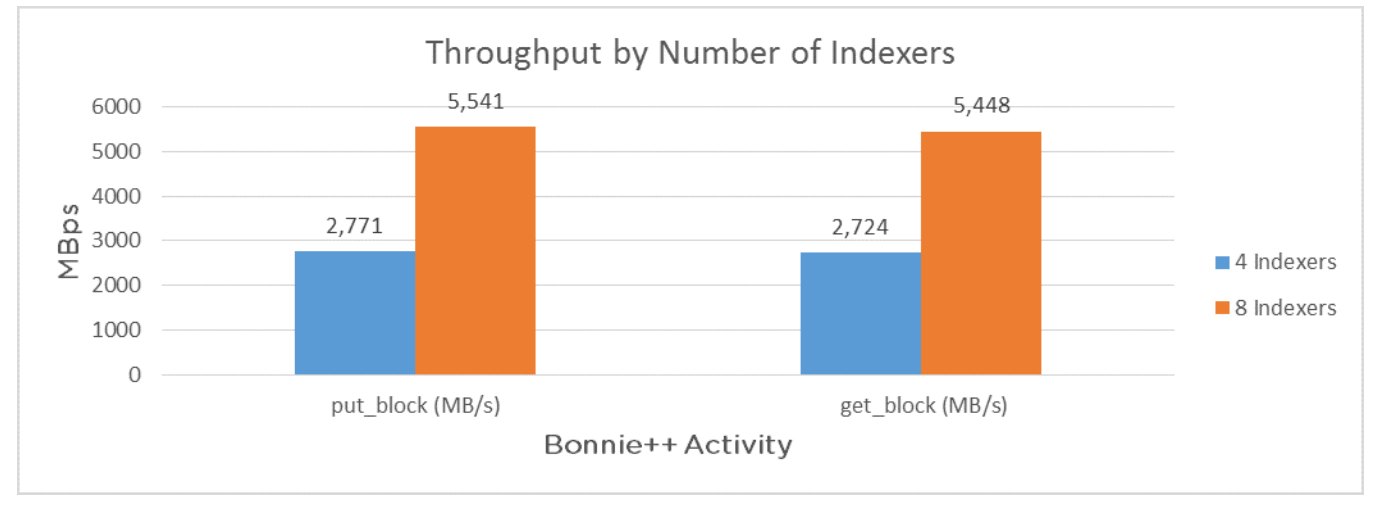

#### Figure 26: Single VM Throughput by Number of Indexers

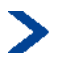

#### **Note:** The chart above assumes one indexer per node.

Write throughput was approximately 0.68 GBps for a single VM running on a single node, peaking at approximately 10.88 GBps on 16 nodes.

<span id="page-57-1"></span>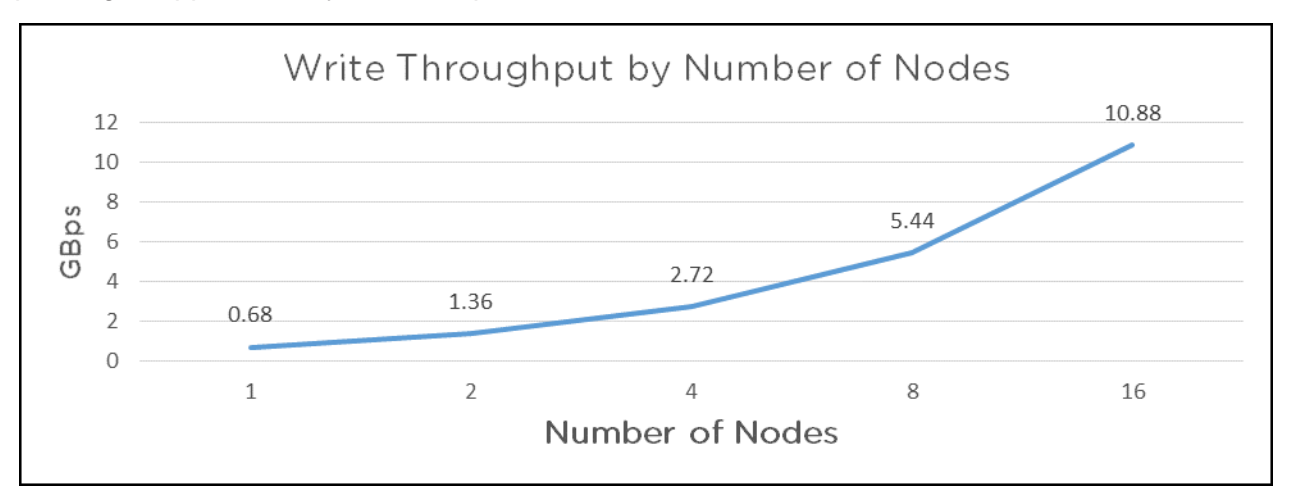

Figure 27: Write Throughput by Number of Nodes

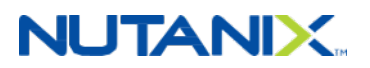

<span id="page-58-0"></span>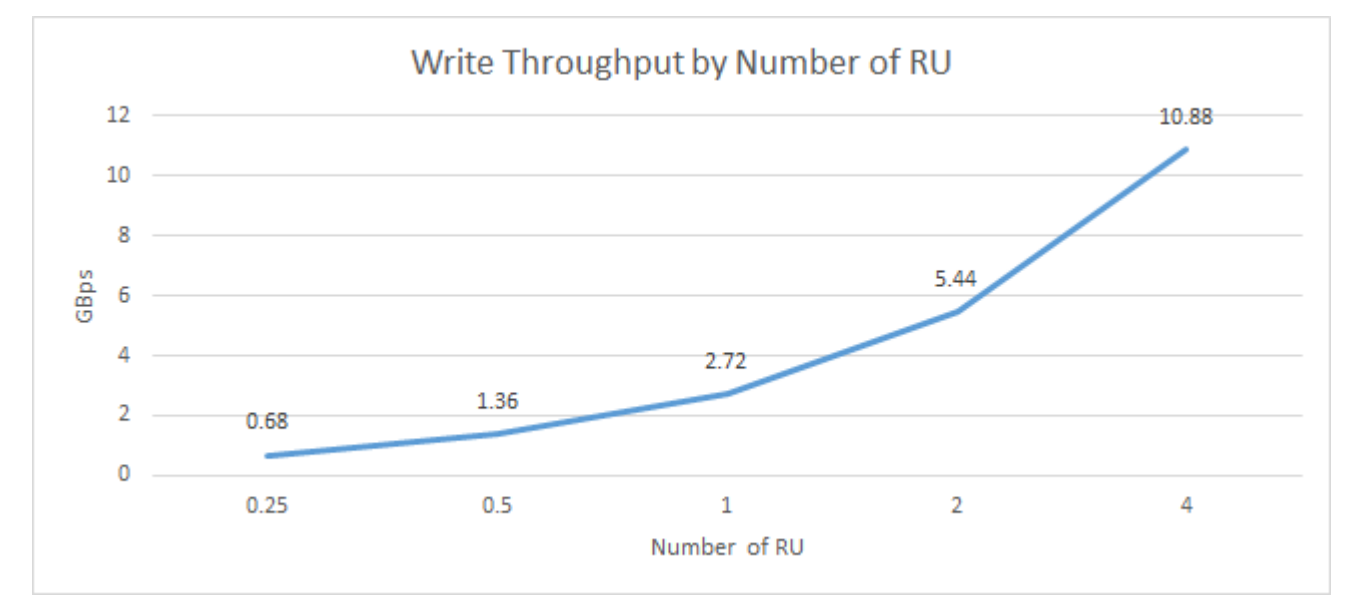

The following figure presents the write throughput by number of RU.

#### Figure 28: Write Throughput by Number of RU

Read throughput was approximately 0.69 GBps for a single VM running on a single node, peaking at approximately 11.04 GBps on 16 nodes.

<span id="page-58-1"></span>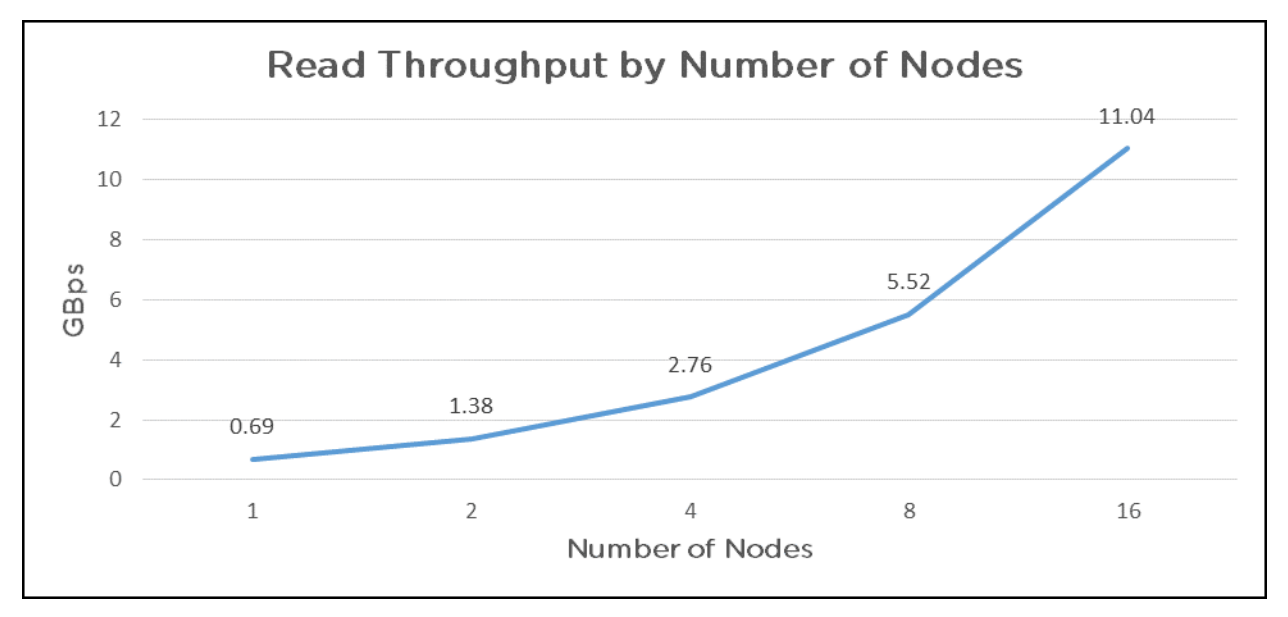

#### Figure 29: Read Throughput by Number of Nodes

The following figure presents the read throughput by number of RU.

# **NUTANIX**

<span id="page-59-0"></span>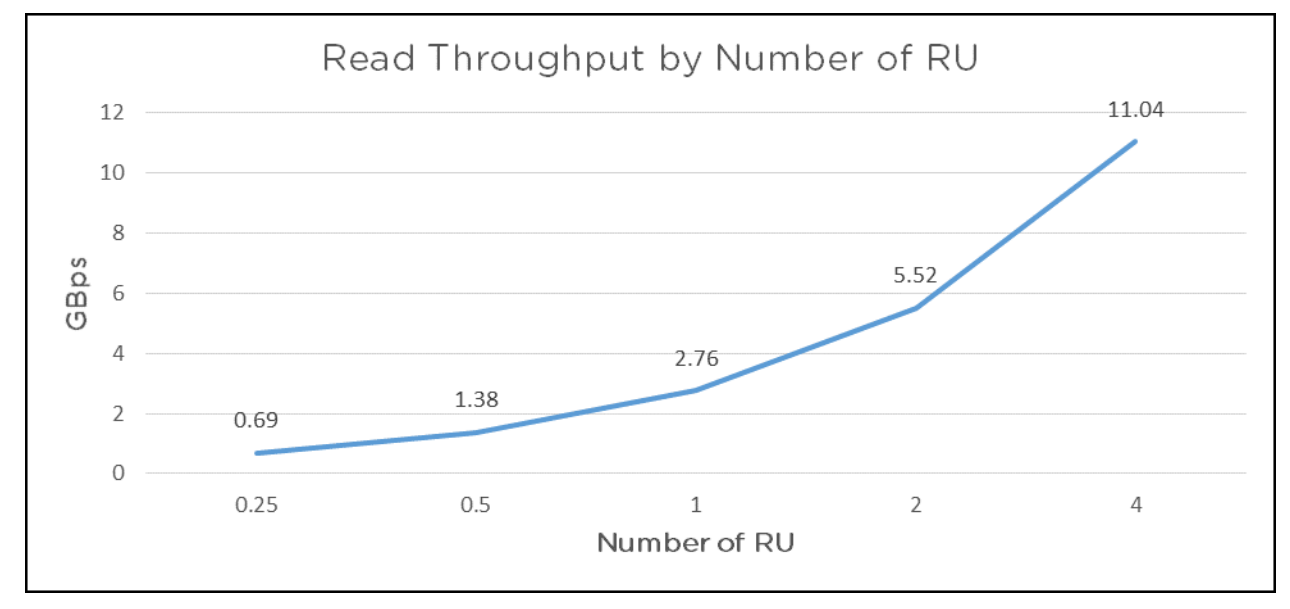

Figure 30: Read Throughput by Number of RU

#### **Random Seeks**

The following chart shows the Bonnie++ random seek (IOPS) performance. Random seek performance was approximately 59,260 seeks per second for four indexers or nodes and approximately 118,520 for eight indexers or nodes.

<span id="page-59-1"></span>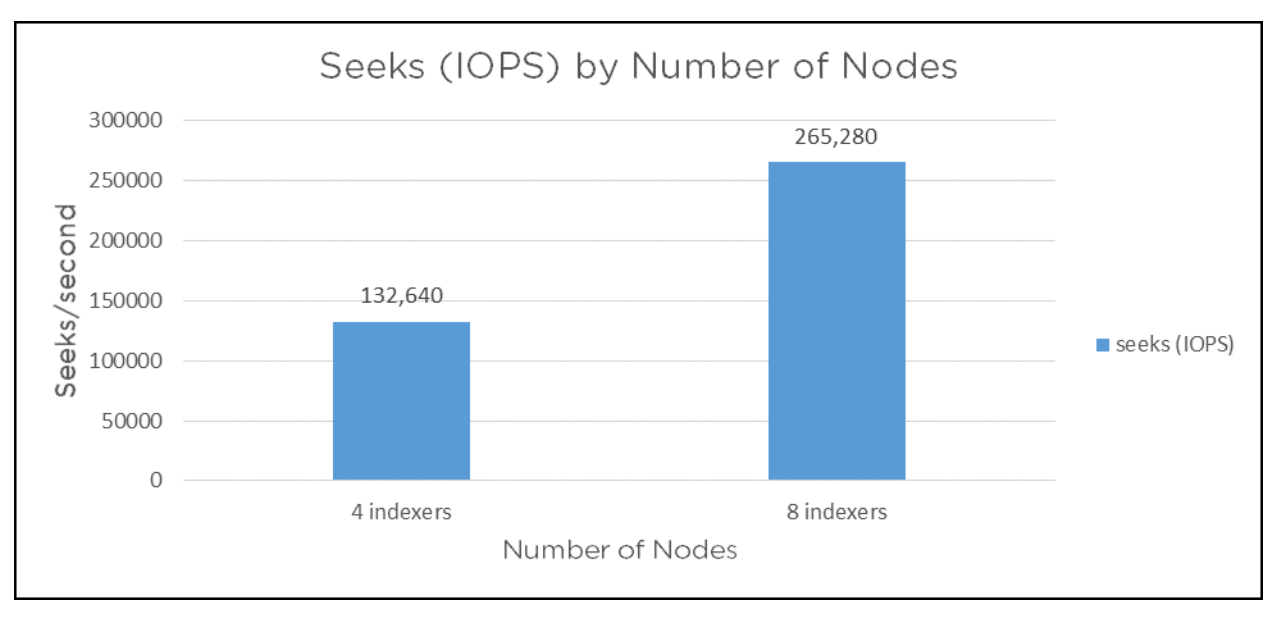

Figure 31: Seeks (IOPS) by Number of Indexers or Nodes

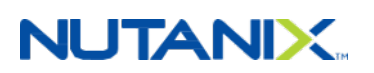

<span id="page-60-0"></span>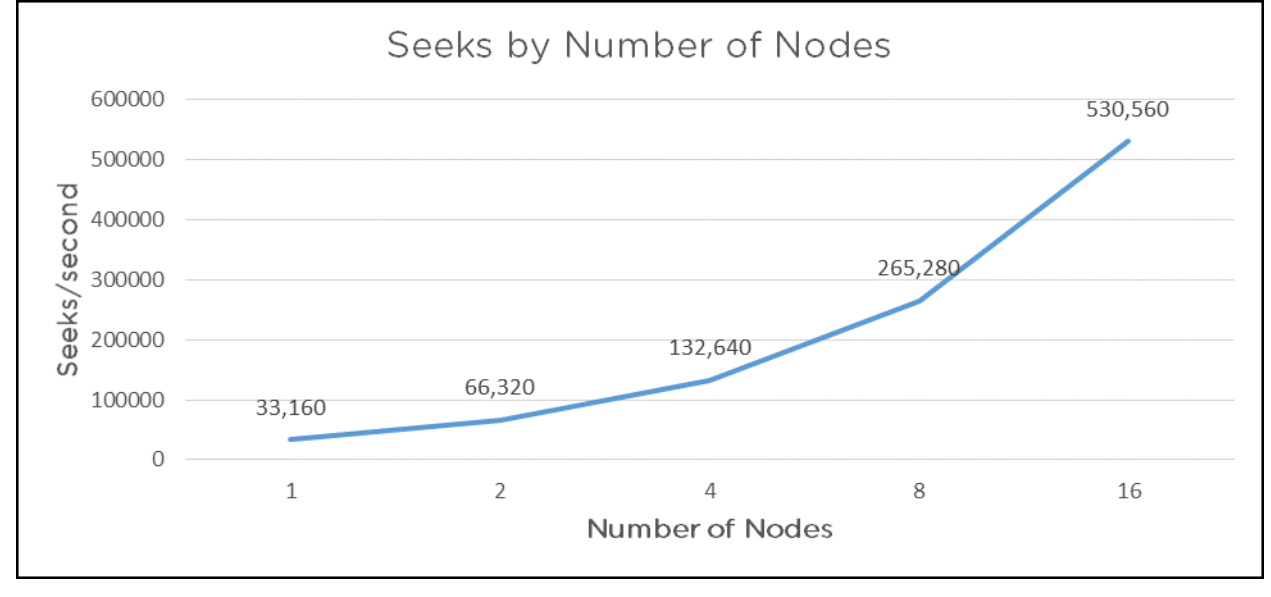

Random seeks were approximately 33,160 per second for a single VM running on a single node, peaking at approximately 530,560 seeks per second on 16 nodes.

Figure 32: Seeks by Number of Nodes

The following chart presents the random seeks by number of RU.

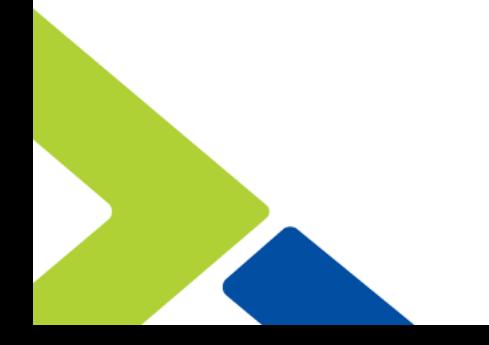

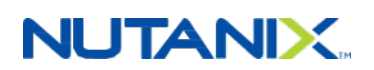

# <span id="page-61-0"></span>8. From Bare Metal to Nutanix: A Brief Customer Case Study

The following graphs demonstrate the potential benefits of migrating a Splunk deployment running on bare metal servers to the Nutanix Enterprise Cloud. This customer in the financial technology space ran Splunk for log analysis of machine-generated data and periodically used the Splunk Enterprise Search functionality.

They tested a four-node Splunk (6.3.1) indexer cluster running in two different configurations:

- Bare Metal: 4 HP Proliant, dual E5-2665
	- # local DAS (24x 15 KB SAS disks)
	- # 16 cores and 32 GB RAM per host
- Nutanix: 1 NX-3460-G4 chassis (four nodes) dual E5-2680v4
	- # 2 SSD and 4 HDD per node
	- # 12 vCPUs and 18 GB RAM per VM

<span id="page-61-1"></span>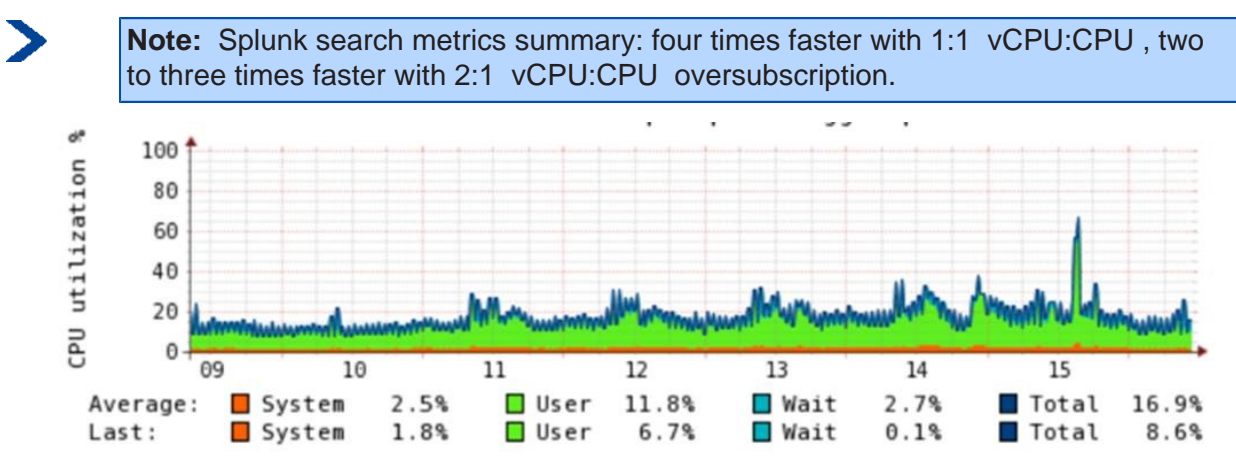

Figure 33: CPU Utilization on Bare Metal Deployment

# **NUTANIX**

<span id="page-62-0"></span>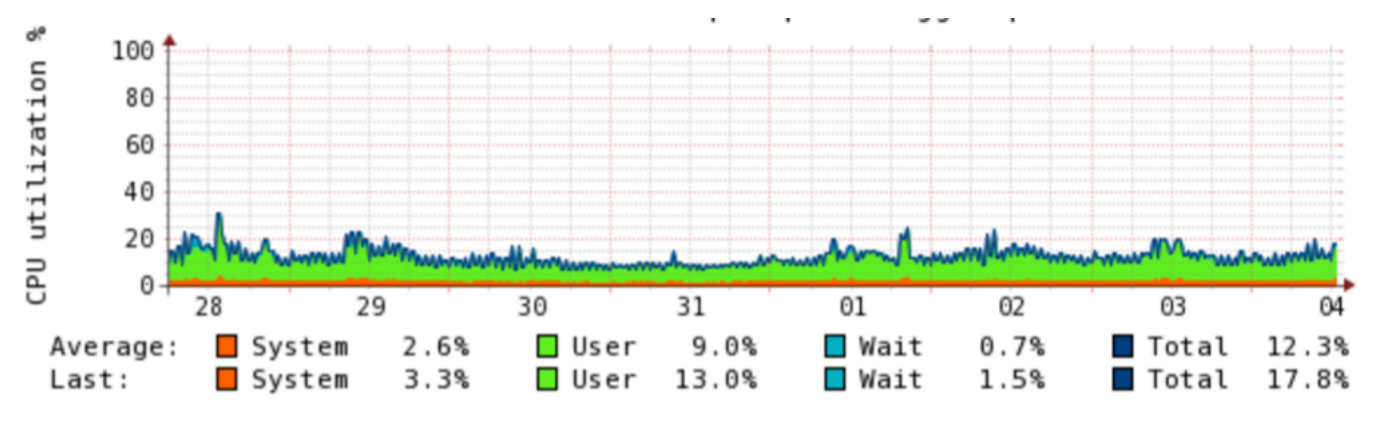

Figure 34: CPU Utilization After Migrating Indexers to Nutanix Enterprise Cloud Platform

The two graphs above show the CPU utilization before and after migration to the Nutanix platform. While overall the CPU utilization is lower and considerably "smoothed" on Nutanix, the average wait I/O metric is dramatically reduced—by almost four times. The customer interpreted this improvement to mean that a Splunk process could do more actual work when scheduled on a processor.

The next two graphs show the increase in IOPS after migration to Nutanix. The Nutanix tiering algorithms ensure that the Splunk search and indexing processes continually access the SSD hot tier to ensure the most responsive I/O profile. The difference in results before and after migration is quite stark, with the Splunk processes on Nutanix achieving upward of 16,000 IOPS. Again, this means that running Splunk on Nutanix enables approximately four times the IOPS that running on bare metal does.

<span id="page-62-1"></span>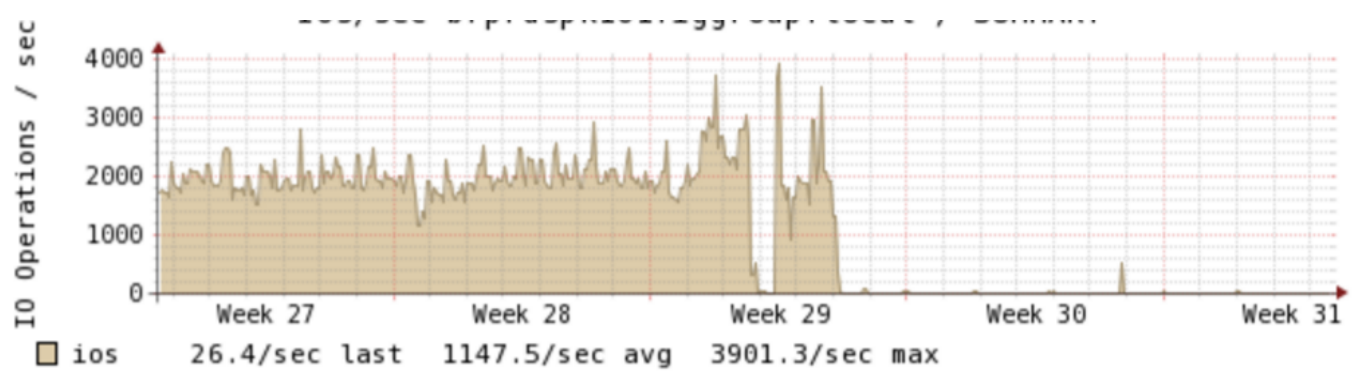

Figure 35: IOPS for Indexer Cluster Running on Bare Metal

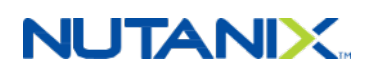

<span id="page-63-0"></span>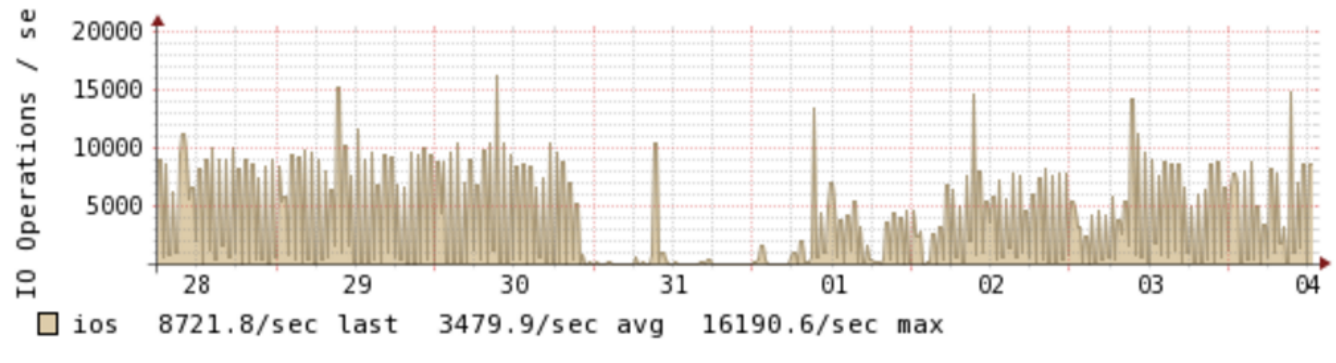

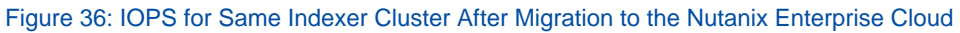

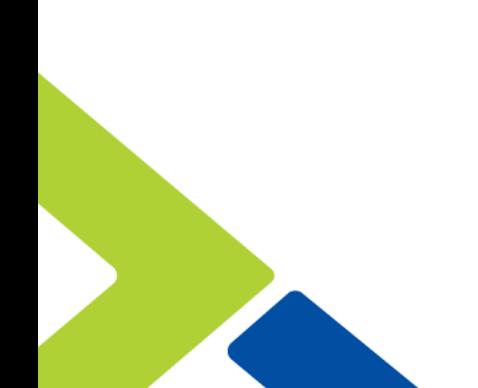

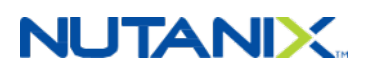

# <span id="page-64-0"></span>9. Conclusion

With Nutanix, customers can start their Splunk deployments small and then scale out the infrastructure as needed to meet data ingest and retention requirements. The Nutanix Enterprise Cloud ensures that the system remains available, providing consistent ingest, indexing, and search performance. Administrators can focus on Splunk and their applications, not on the infrastructure, transparently adding compute and storage resources to the cluster as the environment grows.

The Splunk on Nutanix solution provides a single high-density platform for Splunk, VM hosting, and application delivery. Whatever your company's requirements, there are a range of Nutanix models to choose from.

For Nutanix or Splunk on Nutanix questions, please use our [Nutanix Next Community.](https://next.nutanix.com/) Follow us on Twitter [@nutanix.](http://twitter.com/nutanix)

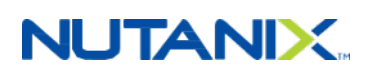

# <span id="page-65-0"></span>Appendix

### <span id="page-65-1"></span>**References**

- **1.** Splunk Enterprise [Distributed Deployment Manual](http://docs.splunk.com/Documentation/Splunk/latest/Deploy/Distributedoverview)
- **2.** Splunk Enterprise [Multisite indexer cluster deployment overview](http://docs.splunk.com/Documentation/Splunk/6.5.2/Indexer/Multisitedeploymentoverview)
- **3.** Splunk Enterprise [Deployment planning](http://docs.splunk.com/Documentation/ES/latest/Install/DeploymentPlanning)
- **4.** Nutanix [Controller VM Failure](http://bit.ly/2pCcksF) documentation
- **5.** Nutanix [Host Failure](http://bit.ly/2qpqhx8) documentation
- **6.** Splunk Enterprise [What happens when the master node goes down](http://docs.splunk.com/Documentation/Splunk/6.5.2/Indexer/Whathappenswhenamasternodegoesdown)
- **7.** Splunk Enterprise [Configure data models for Splunk Enterprise Security](http://docs.splunk.com/Documentation/ES/4.6.0/Install/Datamodels)

#### <span id="page-65-2"></span>**About the Author**

Ray Hassan is part of the Global Performance and Solutions Engineering team at Nutanix. He originally joined Nutanix as the first systems reliability engineer based outside the company's San Jose headquarters. In his current role, Ray focuses on next generation and emerging technologies, including such areas as containers, NoSQL databases, big data, and search. He develops reference architectures, best practice guides, white papers, and more on how to make next generation applications integrate and perform best on the Nutanix platform. Before joining Nutanix, he spent over 10 years as a sustaining engineer for clustering and storage technologies. Follow Ray on Twitter [@cannybag](http://www.twitter.com/cannybag).

### <span id="page-65-3"></span>**About Nutanix**

Nutanix makes infrastructure invisible, elevating IT to focus on the applications and services that power their business. The Nutanix Enterprise Cloud OS leverages web-scale engineering and consumer-grade design to natively converge compute, virtualization, and storage into a resilient, software-defined solution with rich machine intelligence. The result is predictable performance, cloud-like infrastructure consumption, robust security, and seamless application mobility for a broad range of enterprise applications. Learn more at [www.nutanix.com](http://www.nutanix.com) or follow us on Twitter [@nutanix](http://www.twitter.com/nutanix).

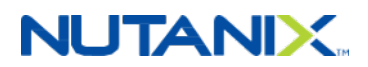

# <span id="page-66-0"></span>**List of Figures**

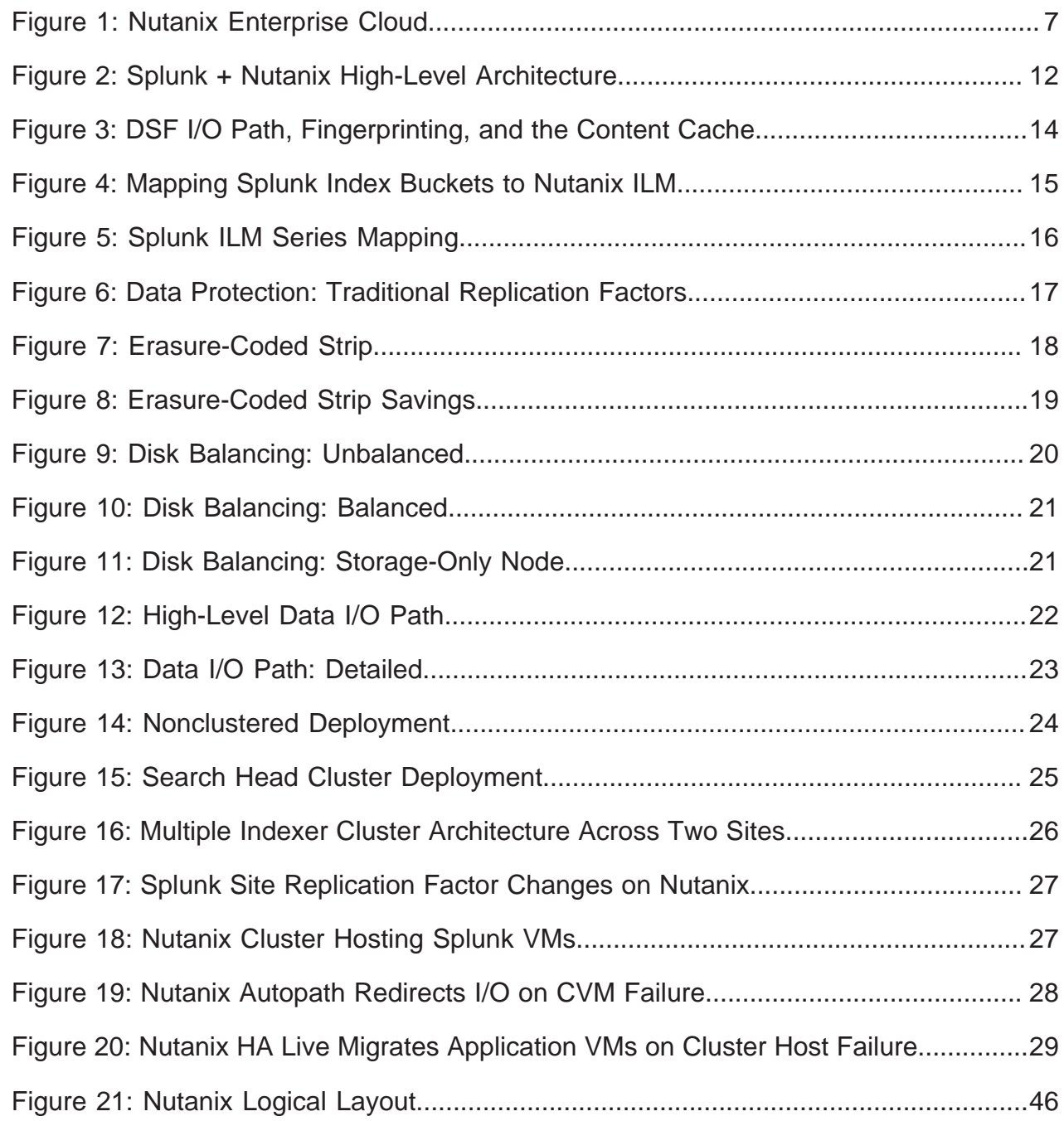

# **NUTANIX.**

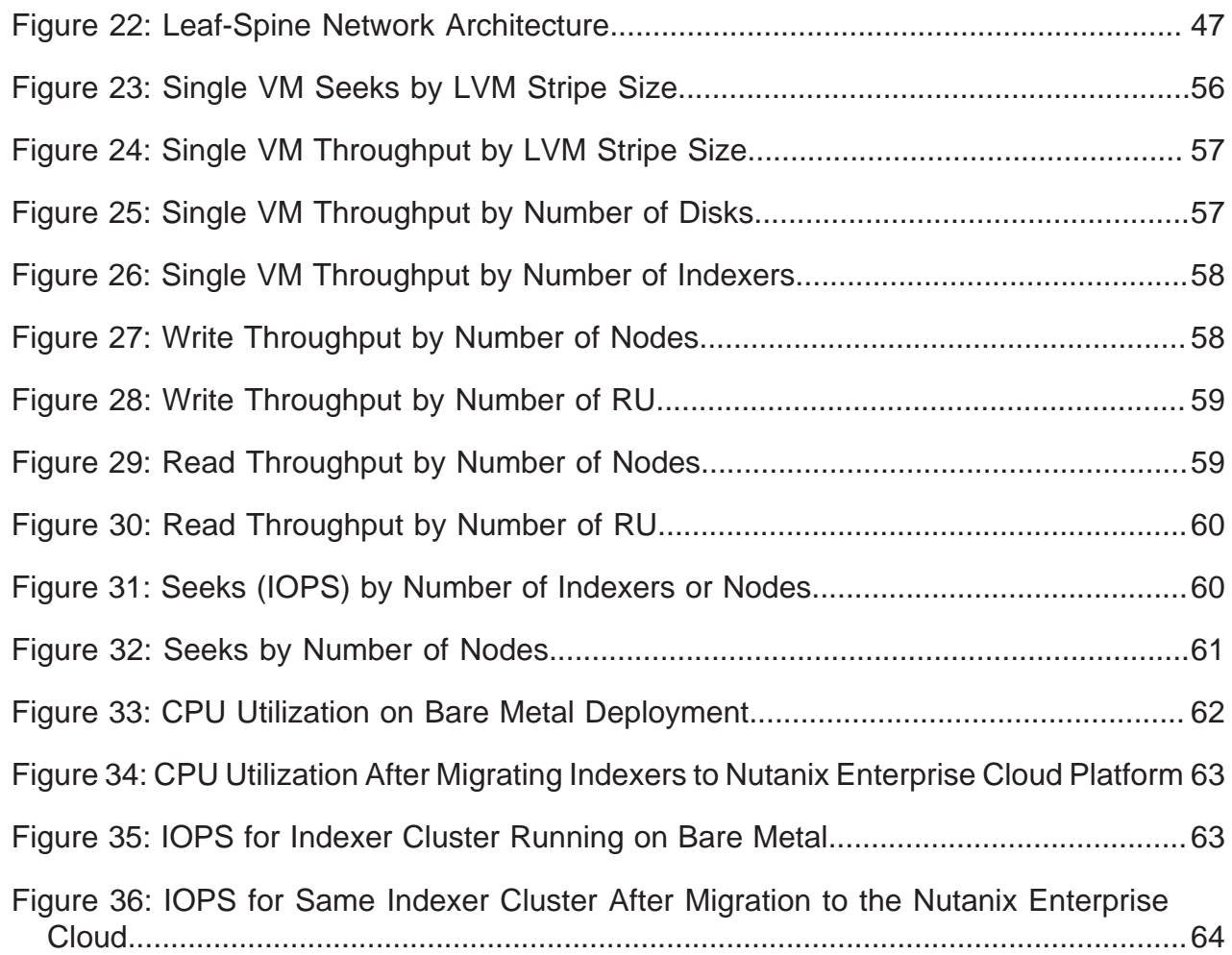

## **NUTANIX.**

# <span id="page-68-0"></span>**List of Tables**

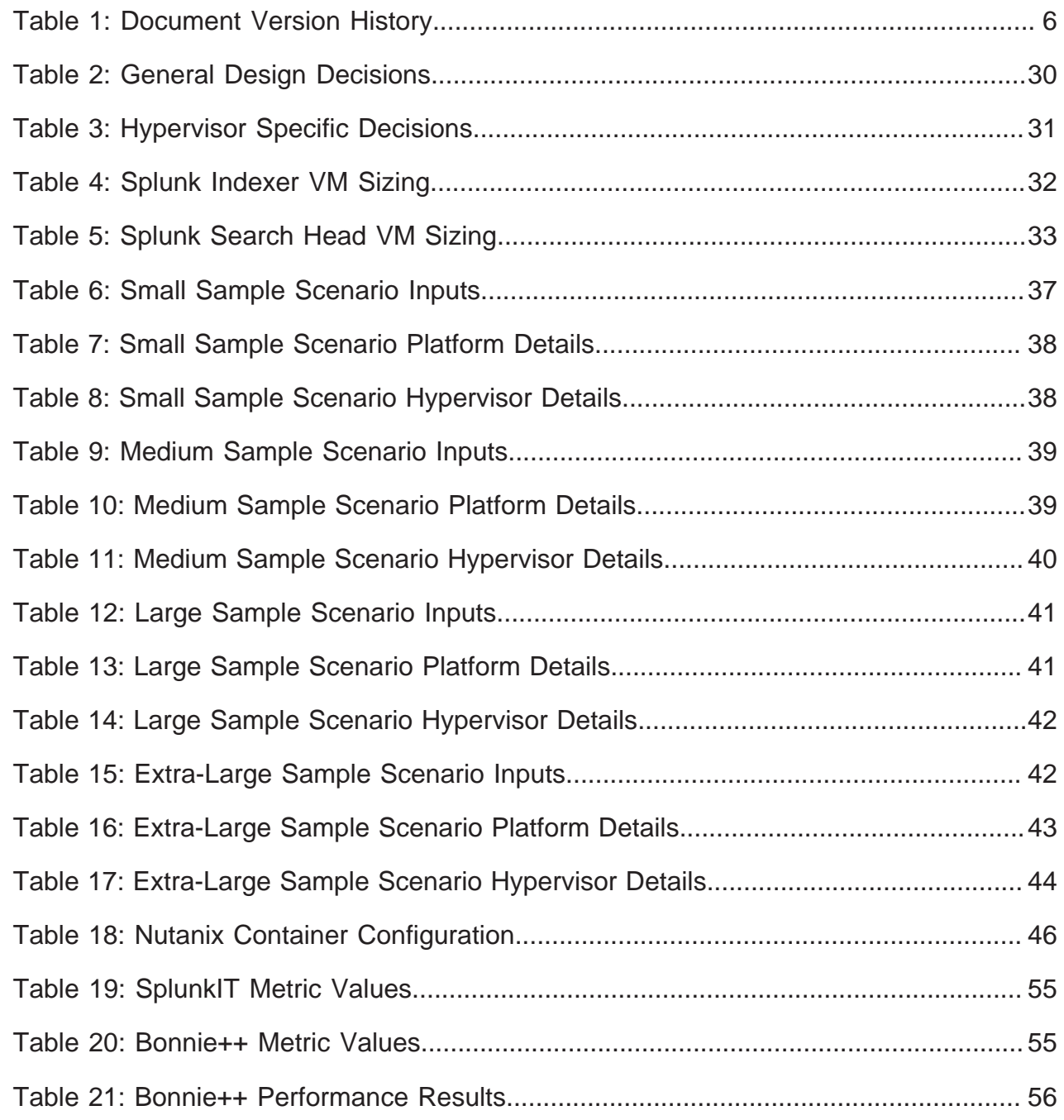